- It (i.e. IS-01 Interactive Whiteboard System) has enabled us to turn a wall into an interactive white **,,** It (i.e. 15-01 Interactive writteboard System) has enabled us to turn a walt into an interactive writte<br>board. We can now take children into another room and still have the full resources of a whiteboard. **??** - Paul Morton, St Joseph's RC Primary School, UK
- My first graders LOVE our Point 2 View Document Camera! We use it for modeling lessons, taking a **,,** closer look at manipulatives, breaking down step by step directions, and for students to share their closer look at manipulatives, preaking down step by step<br>work and receive immediate feedback from the group.*??*

I am an art teacher and I use this amazing product (i.e. IS-01 Interactive Whiteboard System) to **,,** make my projector images come to life. I can click through powerpoint presentations easily, mark artworks, and draw on images when I am giving presentations. My students can do the same things artworks, and draw on images wnen I am giving presentations. My s<br>when they are giving presentations. They call it the 'Magic Wand'. **"** 

# What Teachers Think About IPEUO

My students and I love using the IPEVO Interactive Whiteboard! The whiteboard makes it easy for **,,** us to list ideas, draw, and create together. It's great to be able to start brainstorming together and instead of erasing the marker board, we can save what we put together and come back to it later. The kids love using the whiteboard to play math games on 'the big screen' and really helps to keep ine kias love usii<br>them engaged.<sup>99</sup>

- Casey Kirk, Taylor Mill Elementary, KY, USA

The IPEVO P2V USB Document Camera has been a fabulous asset for my Kindergarten classroom! **,,** It has afforded me the opportunity to create more engaging and enriching language experiences for my ELL students. All of the students are able to view the items that we are speaking about in class, so the opportunity for comprehending the concepts is greatly increased! It makes those very ctass, so the opportunity for comprenenting the conce<br>important 'teachable moments' even more valuable! **''** 

©2015 IPEVO Inc. All rights reserved. IPEVO and the IPEVO logo are owned by IPEVO Inc. All other trademarks are the property of their respective owners. **IPEVO, Inc.** 440 N Wolfe Road, Sunnyvale, CA 94085 **www.ipevo.com Tel** 408-490-3085 **Fax** 408-516-8168 **Email** sales-america@ipevo.com

- Lauren Veale, Lakeview Elementary, MI, USA

**Please turn to page 07** *Please turn to page 15**Please turn to page 19**Please turn to page 19**Please turn to page 19* **TIPS FOR INTERACTIVE CLASSROOMS**

- Lauren Glaser, Dryden Elementary, IL, USA

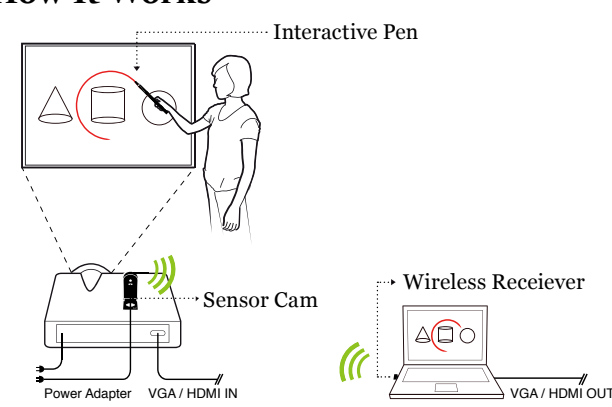

# **Simple, Powerful, Affordable.**

### **IPEVO is a whole new approach to classroom technology. We believe that classroom technology should allow educators to do more at a lower price.**

IPEVO's interactive teaching tools empower educators and teachers with radically affordable and compact technology that is simple, intuitive and flexible, so that precious time and resources can be wholly dedicated to teaching. As of December 2014, IPEVO products are used in 61,092 of K-12 schools in America.

- Laurel Rodriguez, IWES-Danforth, IL, USA

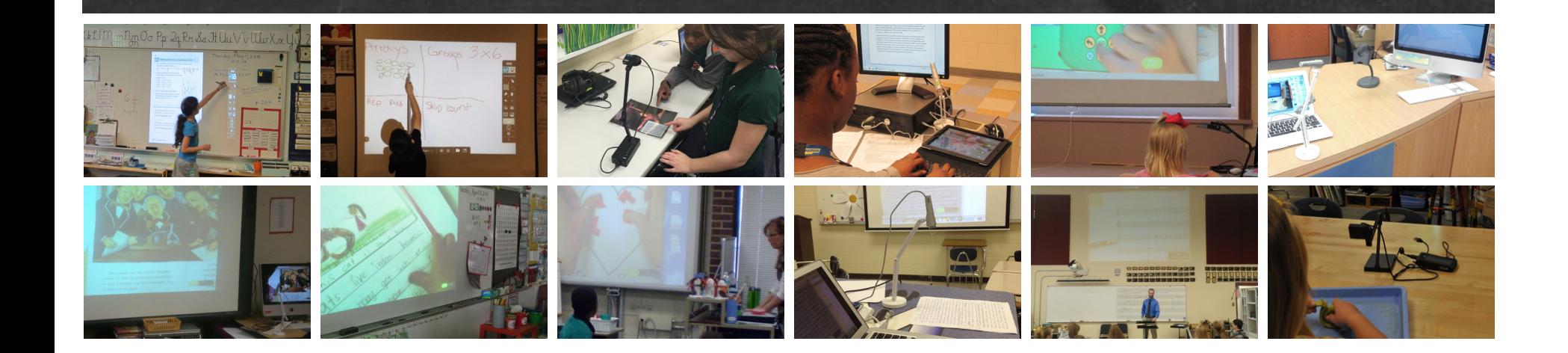

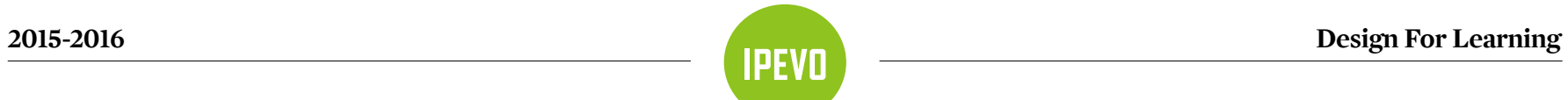

**www.ipevo.com**<br>sales-america@ipevo.com

**VZ-1 DUAL-MODE DOCUMENT CAMERA**

**WISHPOOL— HAVE YOU MADE A WISH YET?**

**IPEVO, Inc.** 440 N Wolfe Road, Sunnyvale, CA 94085 Tel 408-490-3085 | Fax 408-516-8168

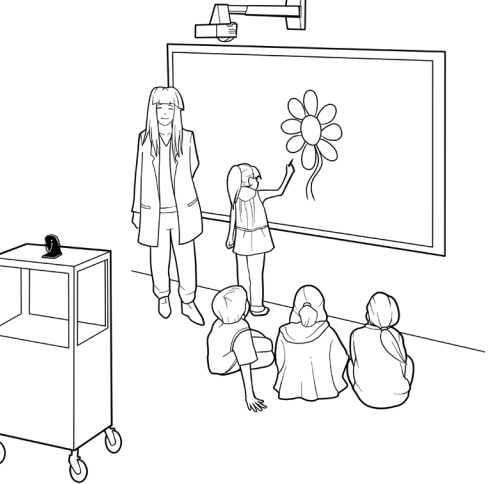

# **Products & Accessories Catalog**

 $f$  facebook.com/ipevous twitter.com/ipevo  $g<sup>+</sup> plus.google.com/+i$ pevo

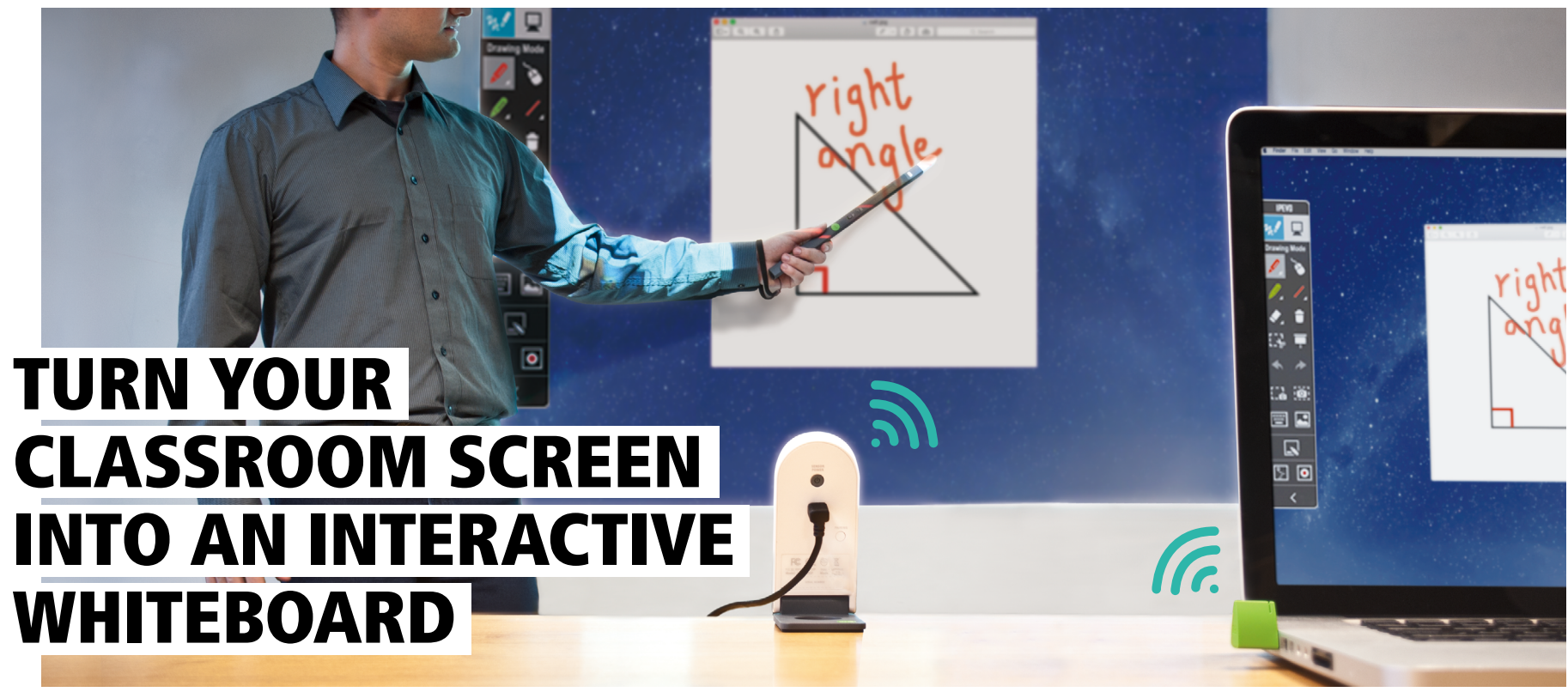

# **Introducing IPEVO's new IW2, an ultra simple, super affordable and extremely versatile wireless interactive whiteboard system.**

*More on next page* **Affordable:** At \$169, IW2 is thousands less than convential interactive whiteboards. **Compact:** 3-piece system is lightweight and portable, and can be easily swapped between classrooms. **Wireless:** Cutting the cord between Sensor Cam and computer means it adapts to any classroom setup. **Easy:** Set up and calibrate in less than 5 minutes. **Intuitive:** Effortlessly control mouse cursors or freely annotate with IPEVO's Annotator software. **Compatible:** Works with PC, Mac and all types of projectors, including short-throw and most flat surfaces.

> **Interactive Pen** – Draw, annotate and control software apps, remotely and right at the board with the Interactive Pen. This includes mouse drags and both right and left button clicks.

**Sensor Cam –** This small device receives infrared signals from your Interactive Pen and translates them into cursor movements and mouse button presses.

**Wireless Receiver** – Plugged into an open USB port, the Wireless Receiver allows the Sensor Cam to communicate with your computer, all without wires getting in the way.

**Note:** Computer and Projector not included.

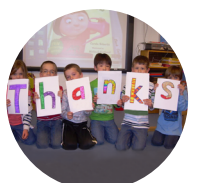

*For ceiling-mounted projectors, affix the Sensor Cam directly to the projector*

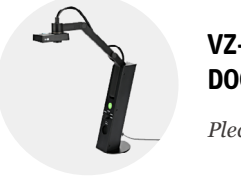

*For short-throw projectors, just place the Sensor Cam on a table or AV cart*

## **Works with All Projector Types**

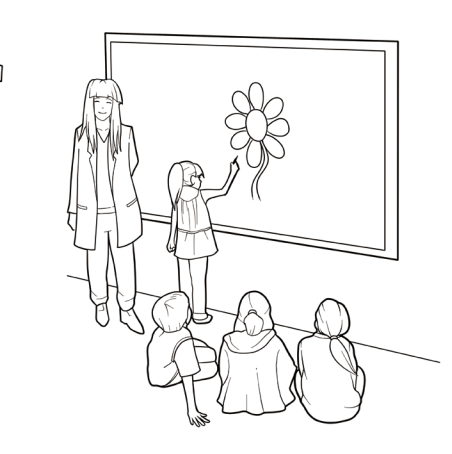

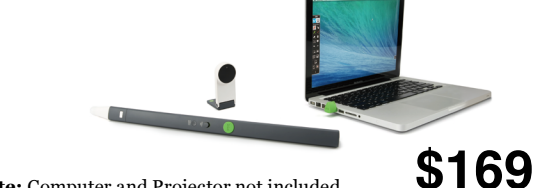

### **How It Works**

#### **ACCESSORIES**

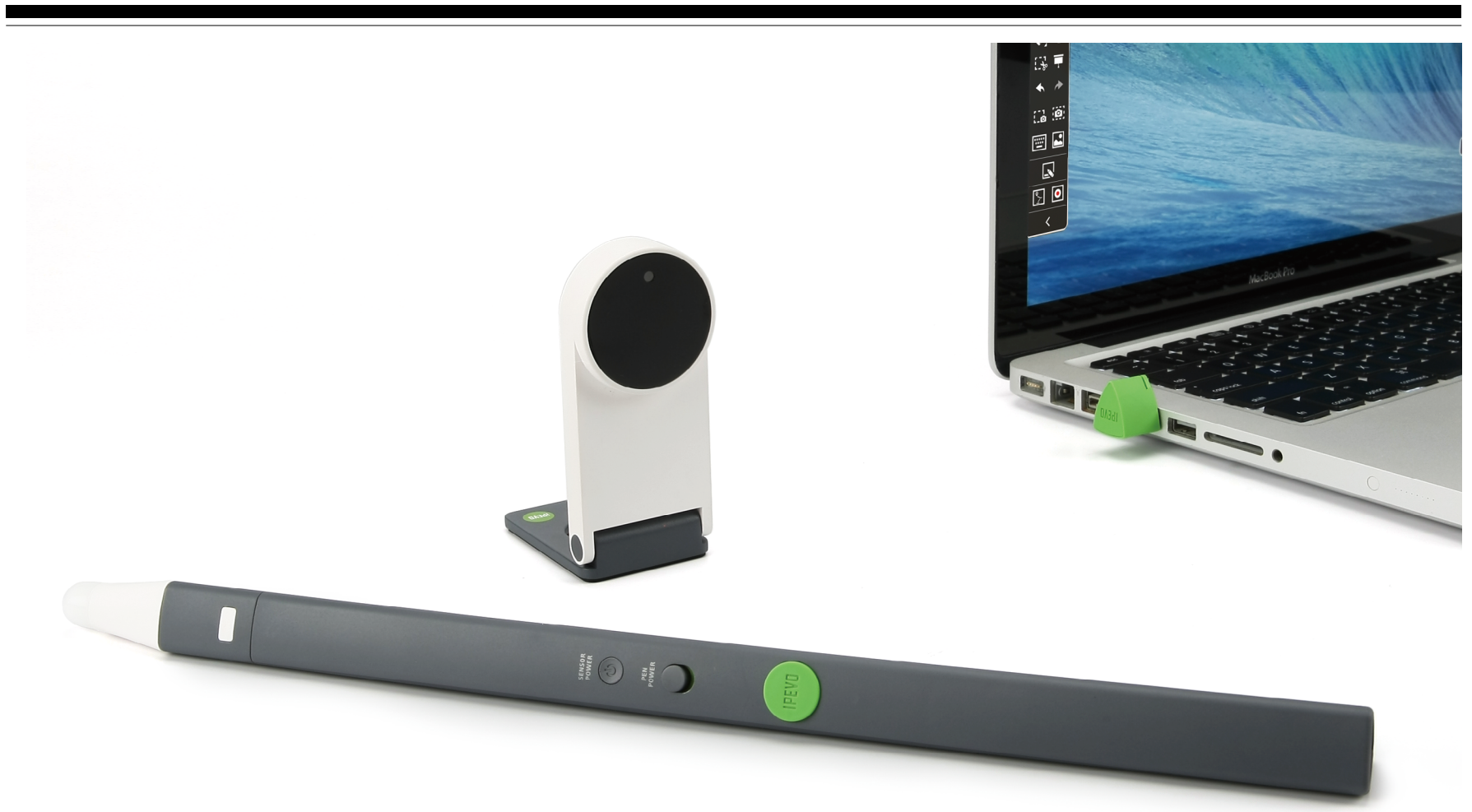

## **Easy Setup, Fast Calibration**

Download the software, position the Sensor Cam, plug in the Wireless Receiver, and spend about a minute calibrating the Pen for accuracy. That's it! The Sensor Cam also includes a ceiling mount and tripod mount to ensure maximum flexibility when you place it.

#### **Take it to the Next Level with an IPEVO Doc Cam**

With one of IPEVO's signature document cameras, you can capture real-time video of documents, 3D objects, and devices with screens. You can then project that video and annotate it using IW2 and IPEVO Annotator. Presentations have never been more interactive.

#### **Three ways to secure IW2's Sensor Cam**

It's important to make sure the Sensor Cam is steady and secure before use. There are three ways to secure the Sensor Cam, depending on your setup:

The IW2 Wireless Interactive Whiteboard System, or IW2, is the next revolution in our interactive whiteboard system technology. IW2 takes all the well-liked features of its predecessor, the IS-01, and adds wireless convenience. You'll enjoy the same affordability, the versatility to transform most any flat surface into an interactive whiteboard, the capability to draw and annotate in real time, and the compatibility to work seamlessly with a wide variety of third-party software. But now with IW2, you can leave the wire behind as you add an interactive element which truly brings lessons to life.

#### **A Wireless Classroom Revolution – No WiFi Required**

IW2 opens up new possibilities for student interaction and engagement. And because IW2 uses technology similar to a wireless mouse, you don't need WiFi to benefit from IW2's wireless convenience.

 $(96 \times 44 \times 21.5 \text{ mm})$ · Weight: 3.7oz (106g)

#### **The Superior Alternative to Traditional Interactive Whiteboards**

Traditional interactive whiteboards can cost thousands of dollars, may require regular maintenance, and are bulky, permanent fixtures. With its low price, no-hassle setup, and lightweight portability, the IW2 system is simply the smarter choice.

> IPEVO Annotator for PC and Mac www.ipevo.com/annotator

**Connectivity Wireless** between existing whiteboard/projection screen/ ost any flat surface to Sensor Cam, and from Sensor Cam computer

**The Interactive Pen is Your "Magic Wand"** The Interactive Pen transforms any surface into a touchscreen. Clicks, double-clicks and drags can all be accomplished either with a button on the Pen shaft or by using the contact-sensitive tip. In no time, drawing and controlling apps will become second nature.

#### **Works with All Projector Types and Most Surfaces**

If you have a classroom projector and a flat surface, chances are IW2 is right for you. Even portable and short/ultra-short throw projectors are no problem. And IW2 also works with soft projection screens.

## **Bring Lessons to Life with IPEVO Annotator**

With IPEVO's free drawing and annotation software, you can use the Interactive Pen to draw directly onto projected teaching material. Highlight key points of interest, add text notes, label parts of a diagram, and so much more.

**SENSOR CAM**

· Effective Board Area: 40″ - 100″

· Effective Distance (to Board): Up to 20 ft (600cm) · Operation Temperature: 32~104°F (0~40℃)

· Up to 20 ft (600cm)

· Power Supply: DC Adapter (Input Rating 5V/2A) · Dimensions L x W x H (folded): 3.78" x 1.73" x 0.85"

· Operation Temperature: 32~104°F (0~40℃)

**INTERACTIVE PEN**

· IR Trigger: Contact Sensitive Tip or Button Press

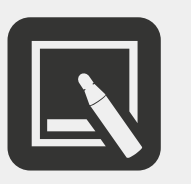

· Battery Type: 2 AAA (Alkaline Battery) · Dimensions L x W x H (with Wireless Receiver): 14.64" x 0.77" x 0.87" (372 x 19.6 x 22.2 mm)

· Weight: 2.5oz (72g)

· Operation Temperature: 32~104°F (0~40℃)

**WIRELESS RECEIVER**

· Wireless Receiver is powered by USB connection

(Input Rating 5V/0.5A)

· Operation Temperature: 32~104°F (0~40℃)

**SPECIFICATIONS**

www.ipevo.com/iw2 Model #5-870-1-08-00 \$ 169

### **DOWNLOAD AND INSTALL SOFTWARE**

IW2 WIRELESS Interactive whiteboard system

## **IW2 Versus Traditional Interactive Whiteboards**

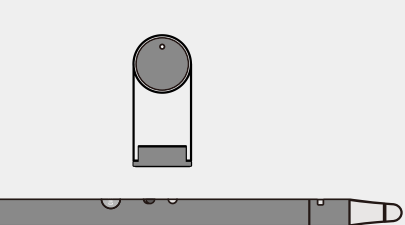

**Free** to place computer **anywhere** in the classroom.

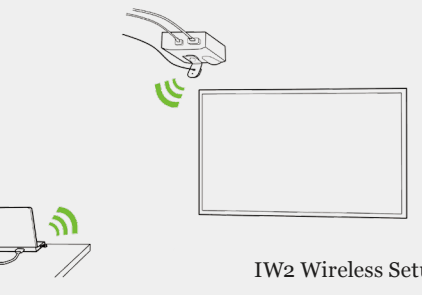

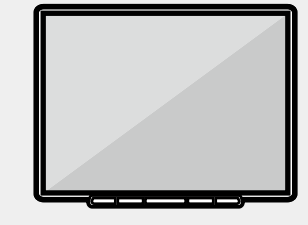

Need a **wired connection** between the interactive whiteboard and computer.

**Restrictions** on where to place the computer.

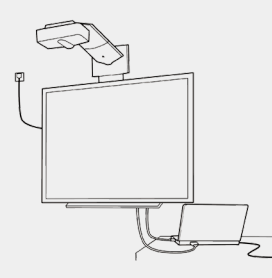

# IW2 Wireless Interactive Whiteboard System THE AFFORDABLE WIRELESS WHITEBOARD

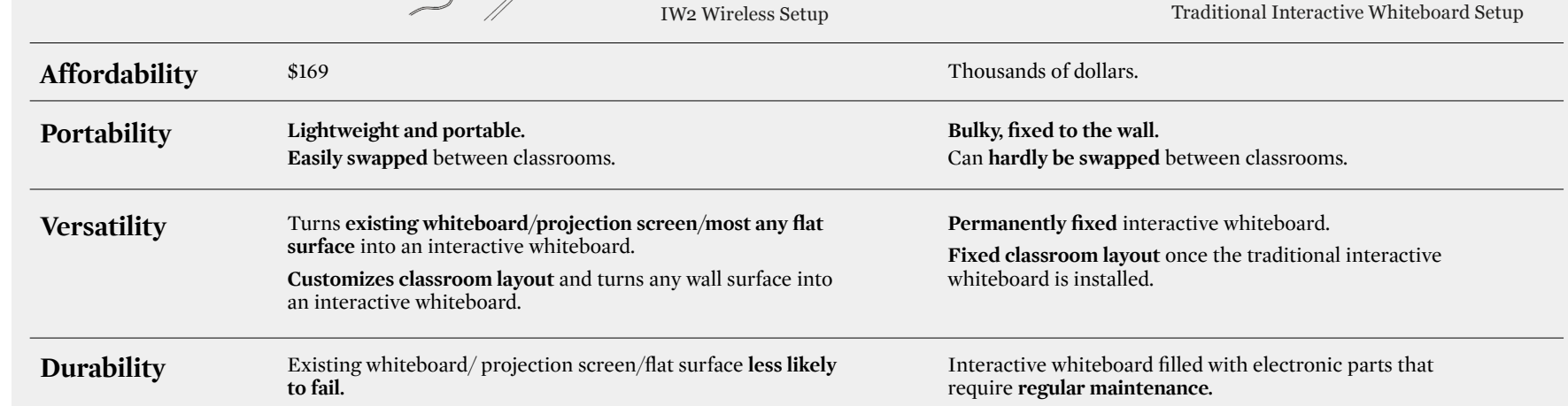

### **IW2 Wireless Interactive Whiteboard System Other traditional interactive whiteboards**

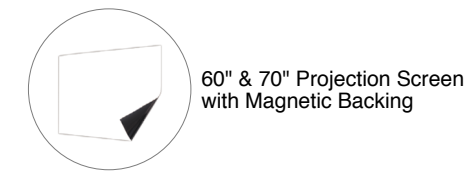

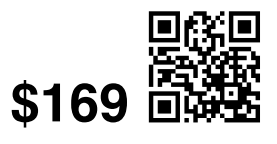

For ceiling-mounted projectors, affix the Sensor Cam directly to the projector For short-throw projectors, just place the Sensor Cam on a table or AV cart

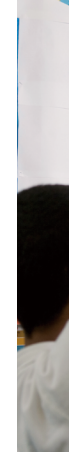

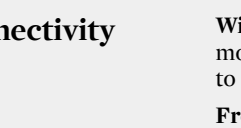

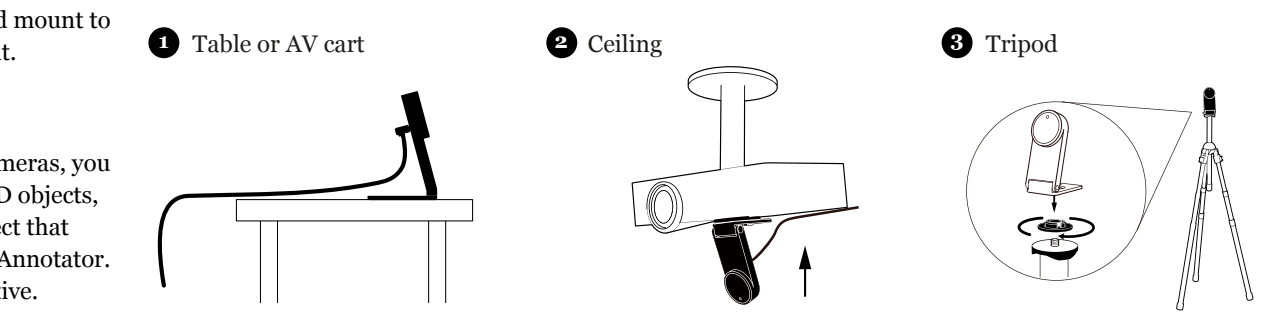

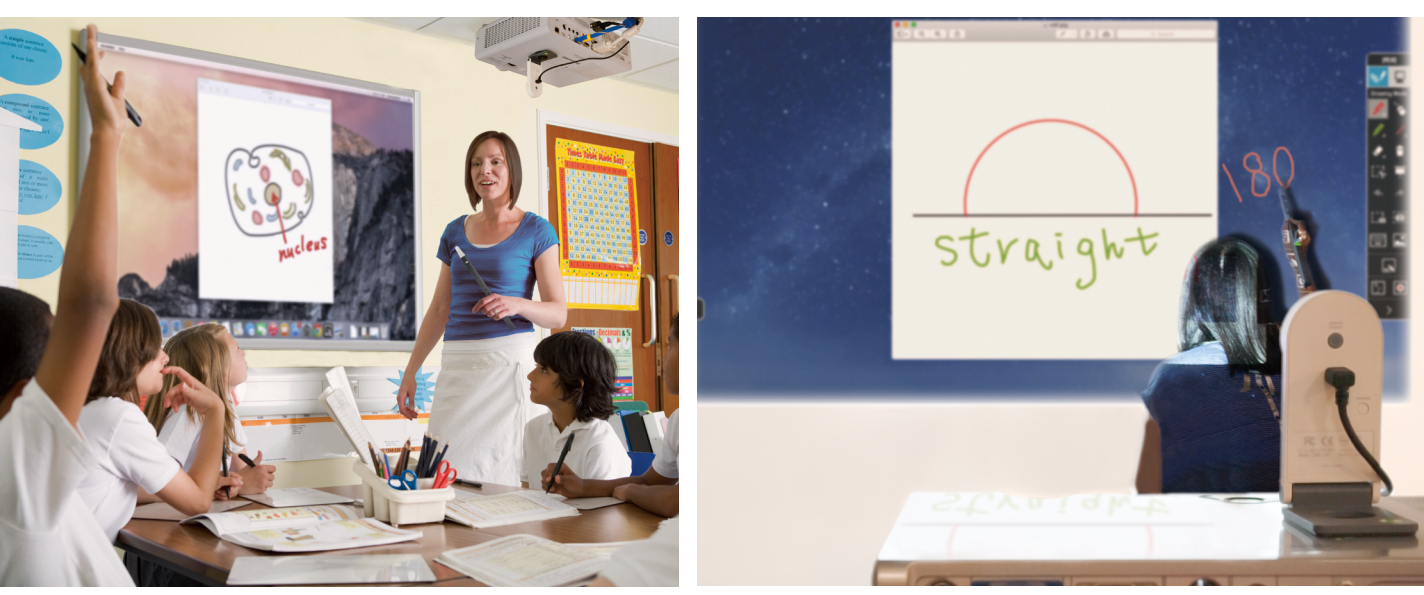

**ACCESSORIES**

#### **Draw, Annotate, and Interact**

Direct focus and give proper emphasis to whatever your projector's showing from your computer including software programs. And because the pen's tip sensor and button act as mouse clicks, you can also control software with just the pen.

**Invigorate Your Lessons with** 

## **IPEVO Annotator**

The included IPEVO Annotator software can be used in combination with any other application. Draw, write and annotate onto images on the screen using an intuitive drawing toolkit. Or, create a blank whiteboard to turn your projector screen into a true interactive whiteboard.

#### **USB Plug-And-Play Compatible, Setup in 3 Steps**

IS-01 is USB plug-and-play compatible. Install the software, plug the sensor cam in, and spend less than a minute calibrating the board for accuracy. That's all there is to it, and that's also why IS-01 is so easy to swap between rooms.

#### **Use Any Projector**

Because the sensor simply tracks the position of the pen, you can use any make and model of projector. If you have a projected image that fits the customizable 40″ - 100″ board area, you have an interactive whiteboard.

#### **The Anywhere Classroom**

Turn any flat surface into your teaching space. As long as your projector can project onto the area and it's between 40″ and 100″ measured diagonally, IS-01 will go to work for you — or for your students when it's their turn at the board.

for PC and Mac www.ipevo.com/annotato

### **No Whiteboard? No Problem.**

The Interactive Whiteboard System, or IS-01, transforms most any flat surface into an interactive whiteboard. Pair IS-01 with a computer and projector, and in just a few simple steps you can draw and annotate on a projected "board" large enough for the entire class — up to 100″! Your drawings, gestures and highlights will all appear on the live image in real time. IS-01 is even compatible with a wide variety of software programs, meaning you'll be able to control what's on screen, just as if you were at the computer. With its teacher-friendly operation and ease of use, IS-01 is sure to become a favorite in your classroom.

**3** | **www.ipevo.com Tel 1-408-490-3085 Fax 1-408-516-8168 Email sales-america@ipevo.com** 

#### **SENSOR CAM**

· Effective Board Area: 40″ - 100″ · Effective Distance: About 3.7' - 13.1' (112 cm - 400 cm) · Interface: Micro USB · Dimensions (W x H x D): 1.9″ x 1.6″ x 3″ (48 x 40.4 x 75.8 mm) · Micro USB Cable Length: 6.56ft (200 cm) · Weight: 2.5oz (72.5 g) **INTERACTIVE PEN** · Pen Trigger: Tip Sensor or Button Press · Battery Type: AAA Battery x 2 pcs

· Dimensions: 7.9″(200mm)/ Φ - 0.6″(16mm) · Weight: 0.85oz (24 g)

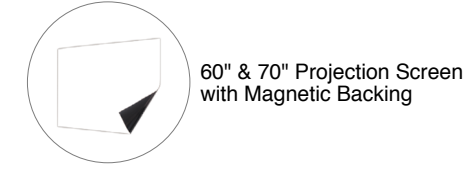

Extension Wand

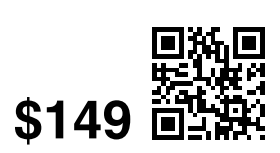

#### **SPECIFICATIONS**

#### **DOWNLOAD AND INSTALL SOFTWARE**

www.ipevo.com/is-01 Model #5-866-1-08-00 \$ 149

 $\left| \bullet \right|$ 

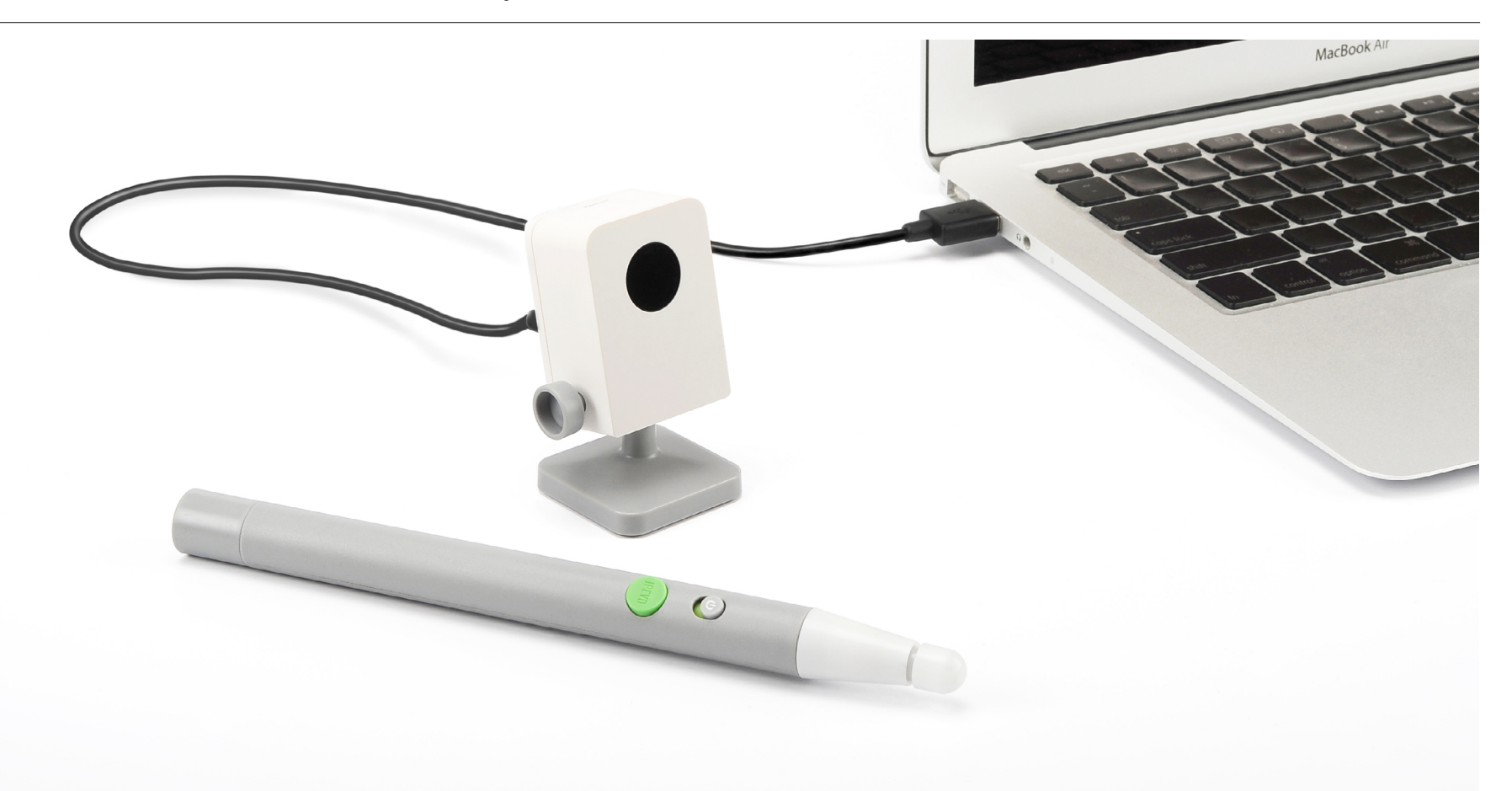

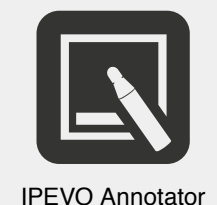

**IS-01 Interactive Whiteboard System**

# **The \$149 Interactive Whiteboard**

Accessories for IS-01 Interactive whiteboard system

www.ipevo.com/projection\_screen Model #5-138-1-8006 Model #5-148-1-8004

## **Projection Screen with Magnetic Backing for IS-01 IWB System** Available in Two Sizes: 60-Inch and 70-Inch

sheet which turns any flat surface into a whiteboard projection screen. With nohassle magnetic backing, the screen can be affixed to an existing whiteboard or

Unlike standard whiteboards, the Projection Screen's unique surface material can effectively reduce harmful glare. Use dry erase markers just as you would with a traditional whiteboard. A perfect companion to the IPEVO IS-01 Interactive Whiteboard System. Choose from two sizes: 60" (great for shorter elementary school learners); or 70" (designed for students in middle school, high school and college).

The Projection Screen with Magnetic Backing is a high-quality, nonadhesive to any magnetic surface. **A Perfect Companion to the IS-01 Interactive Whiteboard System.**

**Note:** The Projection Screen with Magnetic Backing is an accessory for the IS-01 Interactive Whiteboard System, which is sold separately.

Dimensions: 35.2" x 47.2" (60"), 43.3" x 57.9" (70")

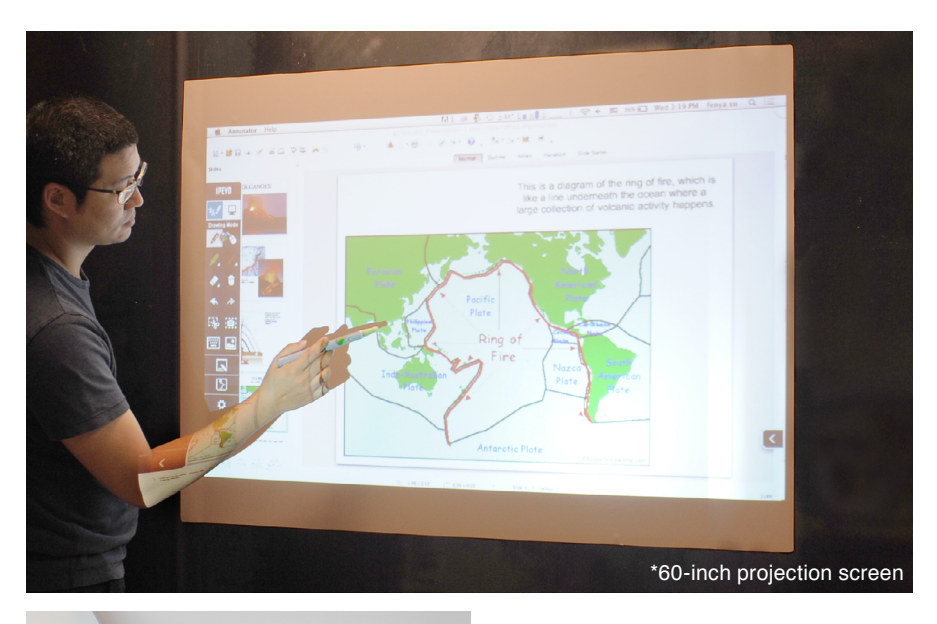

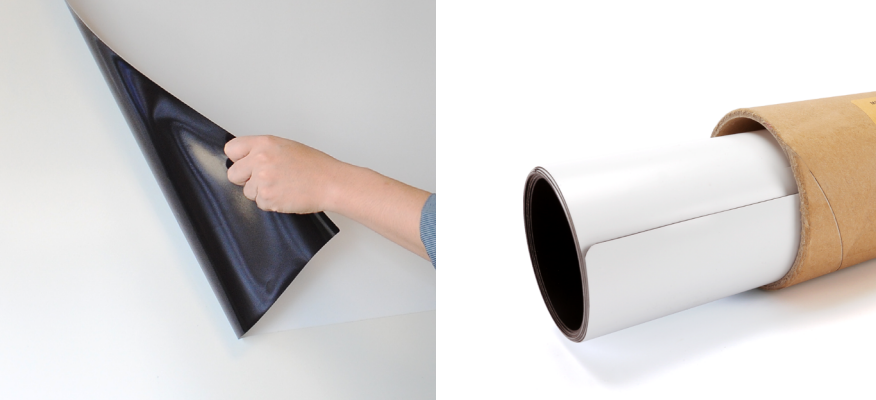

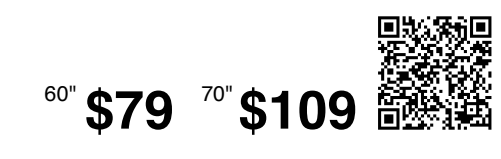

# **Extension Wand for IS-01 IWB System**

The Extension Wand is a special add-on accessory for IPEVO's IS-01 Interactive Whiteboard System. Effectively extends the length of the IS-01 Interactive Pen from 7.9" (20cm) to 23.8" (60.5cm). With extra length from the Extension Wand, it's useful for reaching all areas of larger and taller screen surfaces. Younger and shorter learners can use the Interactive Pen like a "magic wand" to control teaching material with a wave of their hand. The wand is connected and disconnected by a simple snap-on, snap-off action and without having to be screwed on.

**Note:** The Extension Wand is an accessory for the IS-01 Interactive Whiteboard System, which is sold separately.

### **PORTABLE INTERACTIVE WHITEBOARD SYSTEM**

#### What You Need :

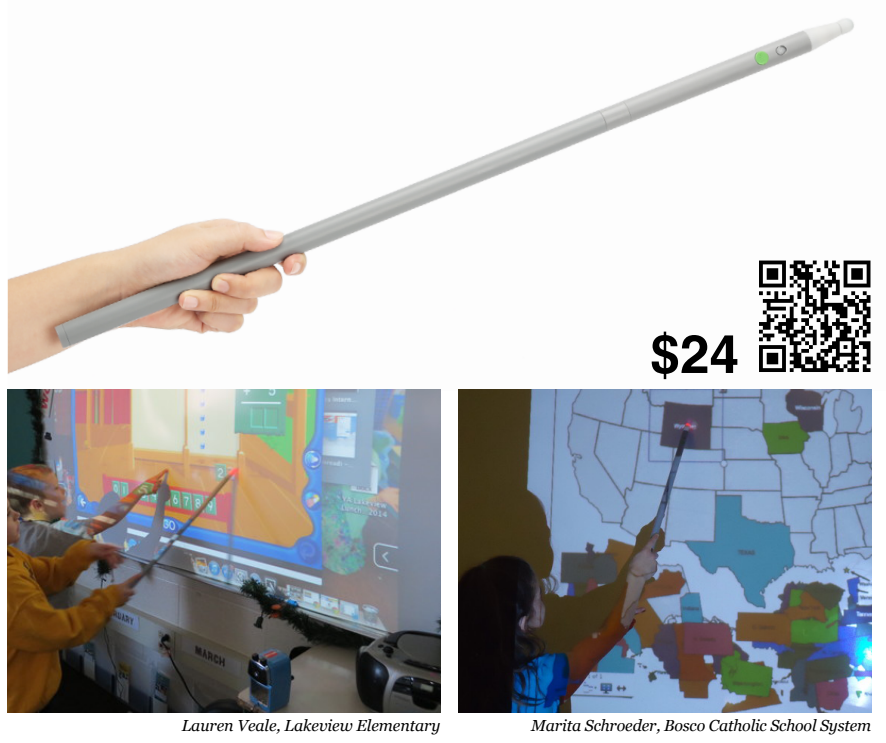

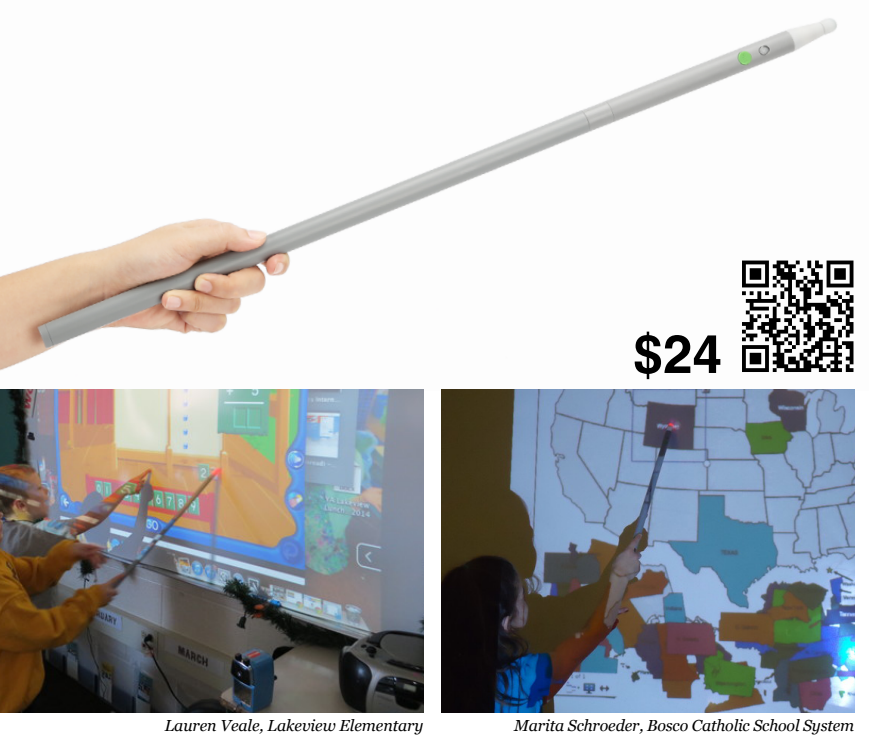

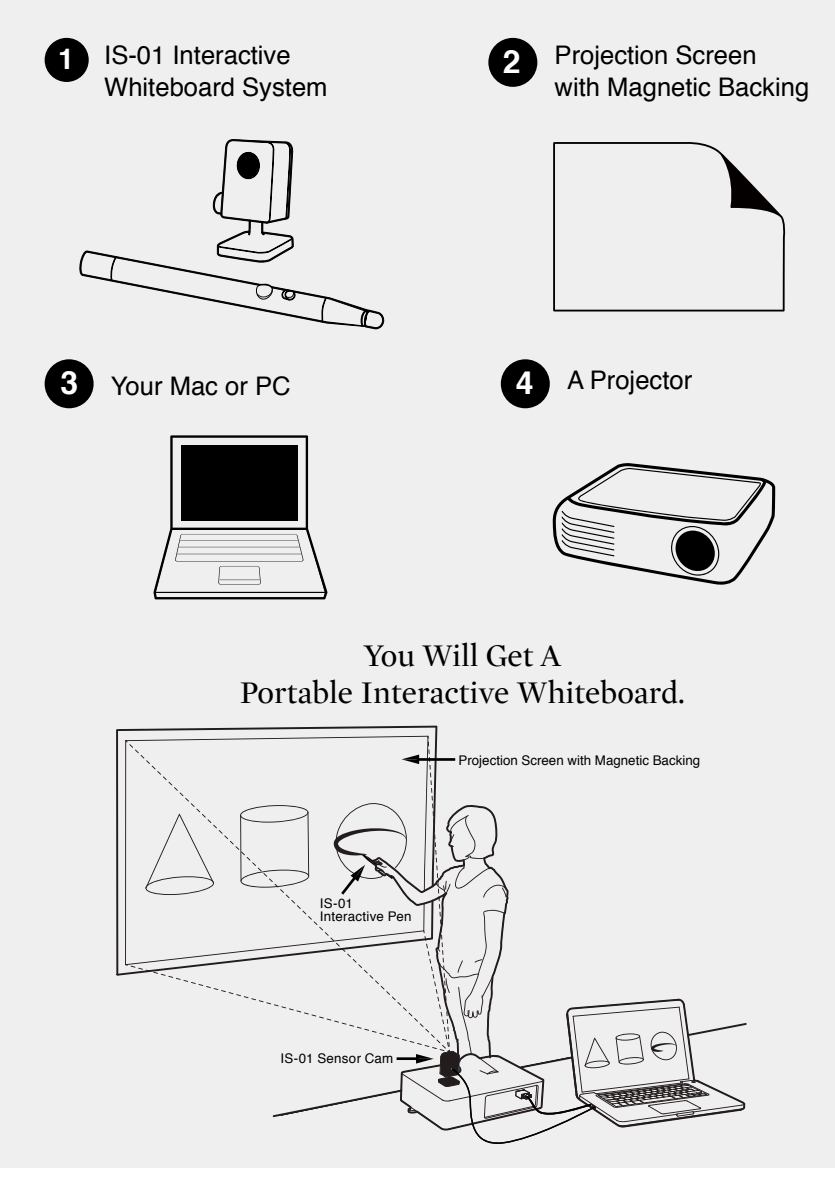

#### **Take Advantage of the Convenience and Versatility of a Longer Interactive Pen with the Extension Wand.**

www.ipevo.com/extension\_wand Model #5-862-3-08-00

### **The Wireless Doc Cam for iPad.**

iZiggi-HD — the document camera designed for iPad — is the next evolution in affordable doc cam technology from IPEVO. Traditional Doc Cams often need to be connected to a computer via USB. iZiggi-HD connects wirelessly to iPad and skips the computer to stream live, high-resolution images of documents, textbooks, handwritten notes, pictures, devices and 3D objects for teaching and presenting. So whether you're in the classroom, in the office, or anywhere else, iZiggi-HD is the best way to share material with iPad.

#### **Share and Present Like Never Before**

Teachers are creating new ways to learn with iPad, and now you can take that learning even further. Stream multimedia materials wirelessly to iPad to increase engagement and interaction.

#### **Stunning Real-Time HD Capture**

A 5 Megapixel CMOS sensor delivers exceptional images for fine details and small text. Achieve resolutions of up to 1600 x 1200 pixels wirelessly and an incredible 2592 x 1944 when directly connected to PC or Mac.

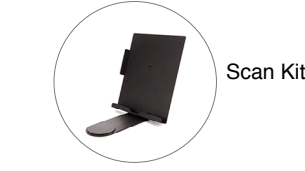

**Expand Your Teaching Horizons**  Interact with students at their desks, share artwork or essays for the class, or even take iZiggi-HD on a special field trip. For both individual and group sessions, iZiggi-HD gives you a wealth of options.

- **Resolutions**  Up to 1600 x 1200 wirelessly on iPad, PC or Mac Up to 2592 x 1944 directly connected to PC or Mac · Full autofocus lens
- · Up to 2.2″ (5.5 cm) macro focus
- · Up to 30 fps live video capture (at 640 x 480)
- · USB 2.0 Video Class (UVC) interface
- · iPad, Mac & Windows PC compatible
- · Max shooting area: 12.4″ x 9.1″ (315 x 230 mm) · LxWxH (when folded): 9.3″ x 2.2″ x 2.5″
- (237 x 55 x 63 mm)
- · Weight: 1.25 lbs (566 g)
- · USB extension cable length: 3.9ft (120 cm) · Ports: USB 2.0 x2, RJ-45 x1

### **Transform iPad into an**

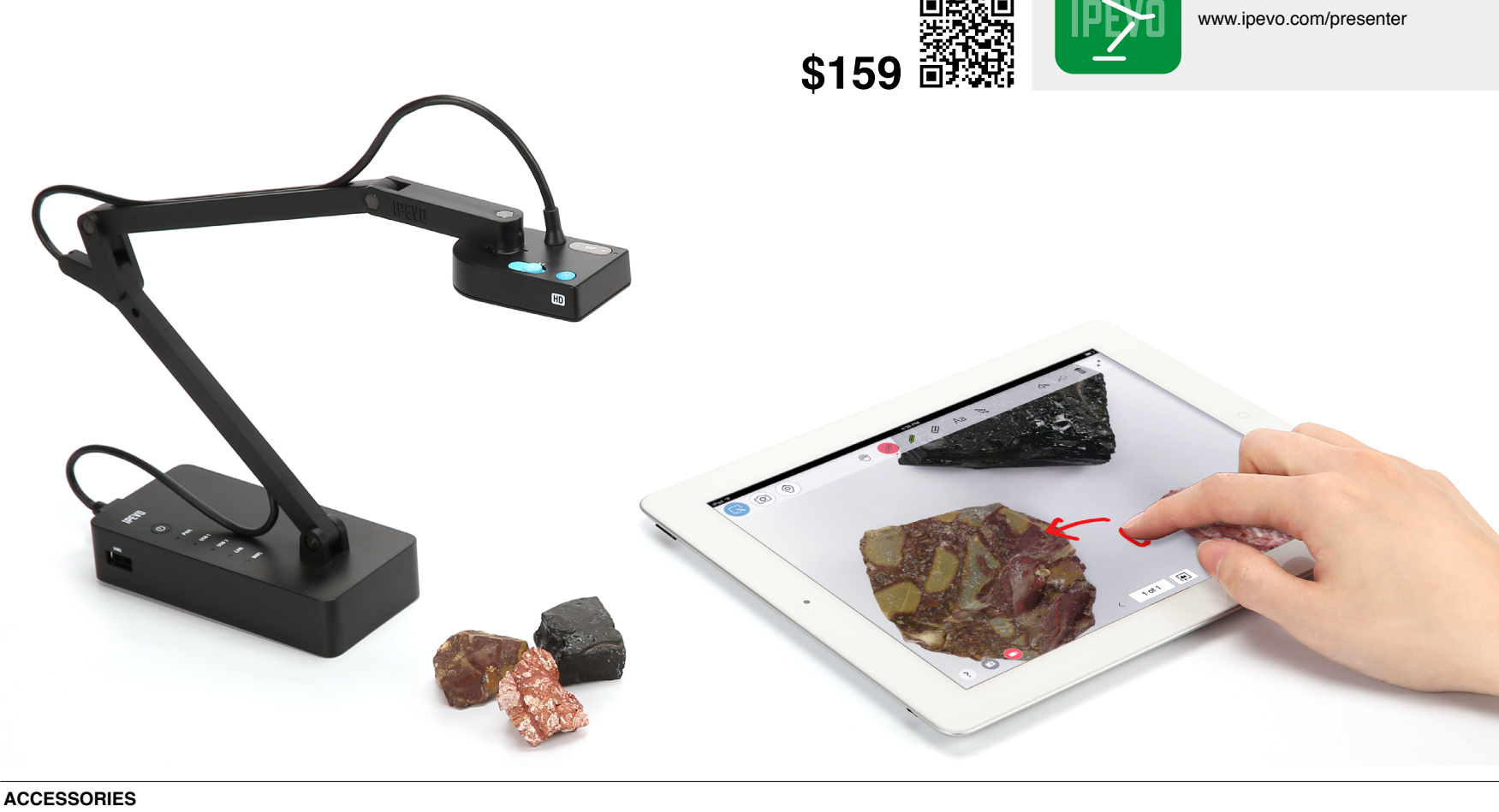

**Interactive Whiteboard**  With the IPEVO Whiteboard app, you can draw and annotate directly onto your images. Augment lessons and put the attention right where it belongs, all with simple touchscreen controls.

#### **Designed for Hassle-Free Capture**

Because time should be spent on your lesson, not on fiddling with the camera, iZiggi-HD makes capture easy with a multi-jointed swing arm and swiveling head.

#### **PC and Mac Compatible**

You can also use iZiggi-HD with your PC or Mac, either wirelessly or via wired USB connection. On your computer, IPEVO Presenter software delivers even more practical customizations and features.

#### **DOWNLOAD AND INSTALL SOFTWARE**

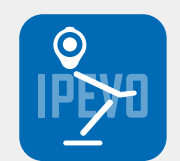

· True 5.0-megapixel CMOS sensor

### · Inputs: DC 5V 2A

IPEVO Whiteboard For iPad or Android Tablet

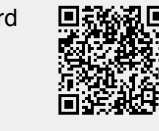

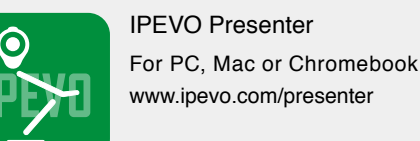

# **Unleash The Full Potential Of iPad For Education**

**iZiggi-HD Wireless Document Camera** www.ipevo.com/iziggi Model #5-863-2-08-00 \$ 159

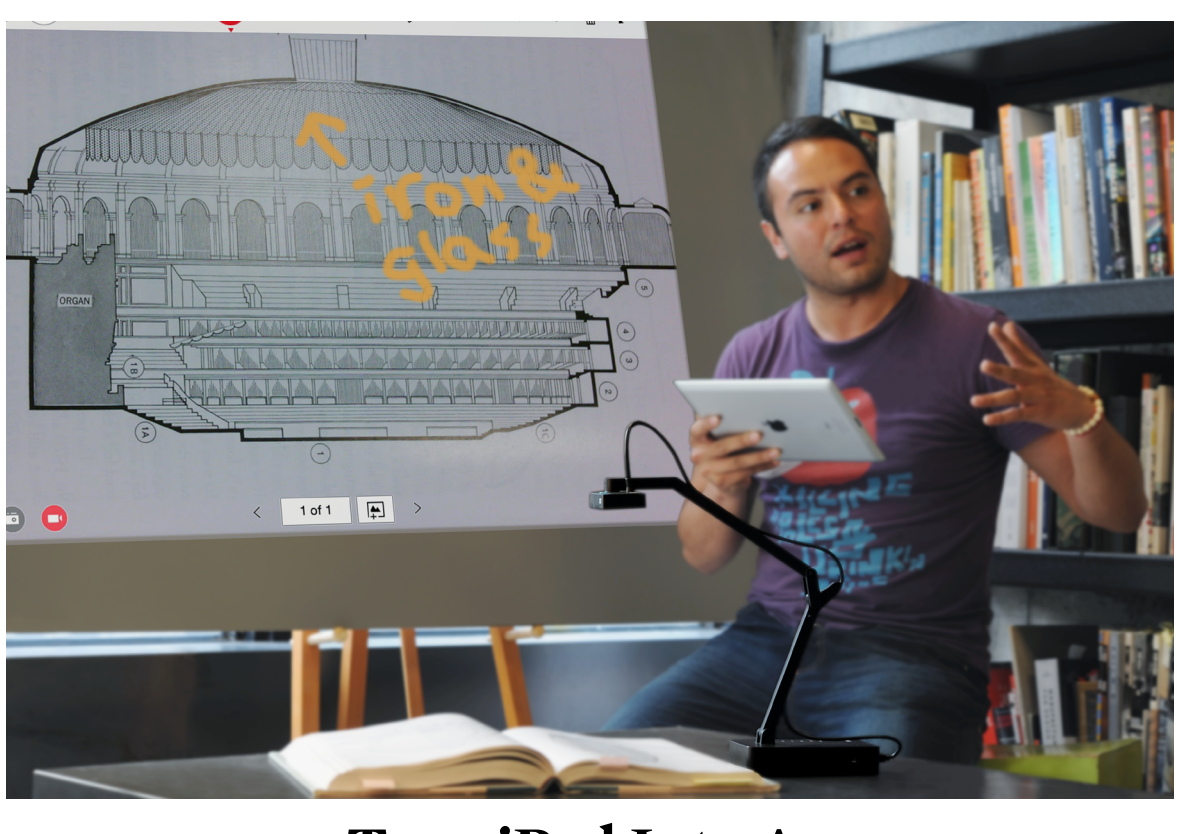

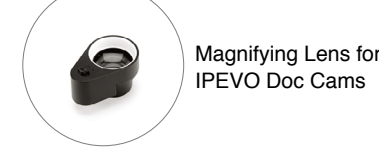

#### **SPECIFICATIONS**

#### IZIggI Wireless DOCUMENT CAMERA

# **Turn iPad Into An Interactive Whiteboard**

# **Stream Wirelessly To iPad**

*Install the free IPEVO Whiteboard app to annotate directly onto iZiggi-HD's feed with an intuitive drawing toolkit and use Apple TV Airplay to project onto the big screen.*

**Add Proper Emphasis to Lessons with IPEVO Whiteboard for iPad** Designed with educators in mind, the free IPEVO Whiteboard app for iPad allows you to draw and add text directly onto iZiggi-HD's real-time image stream. An easy-to-use touchscreen toolkit gives you the power to add emphasis, highlight important text passages, and add text boxes to clarify teaching material. In addition to live images, Whiteboard can also use blank whiteboards, iPad's real-time camera image, or a Photo Library image. These annotated "boards" can be swapped between as well as saved for future reference.

**Record Live Video Complete with Annotation and Audio** When it comes to recording e-learning videos, blogs and tutorials involving objects on the table, your options are limited – that is, without iZiggi-HD. The IPEVO Whiteboard app can record iZiggi-HD's live video stream as well as voiceover/audio and any annotation you create. It's easy, it's integrated, and it's the best way to demonstrate 3D objects which cannot be drawn or marked upon. Don't settle for unsteady handheld camera phone video which requires additional editing to add annotation or voiceover. And don't settle for cameras and stands which can't capture at a downward angle. iZiggi-HD has everything you need to record videos in one package.

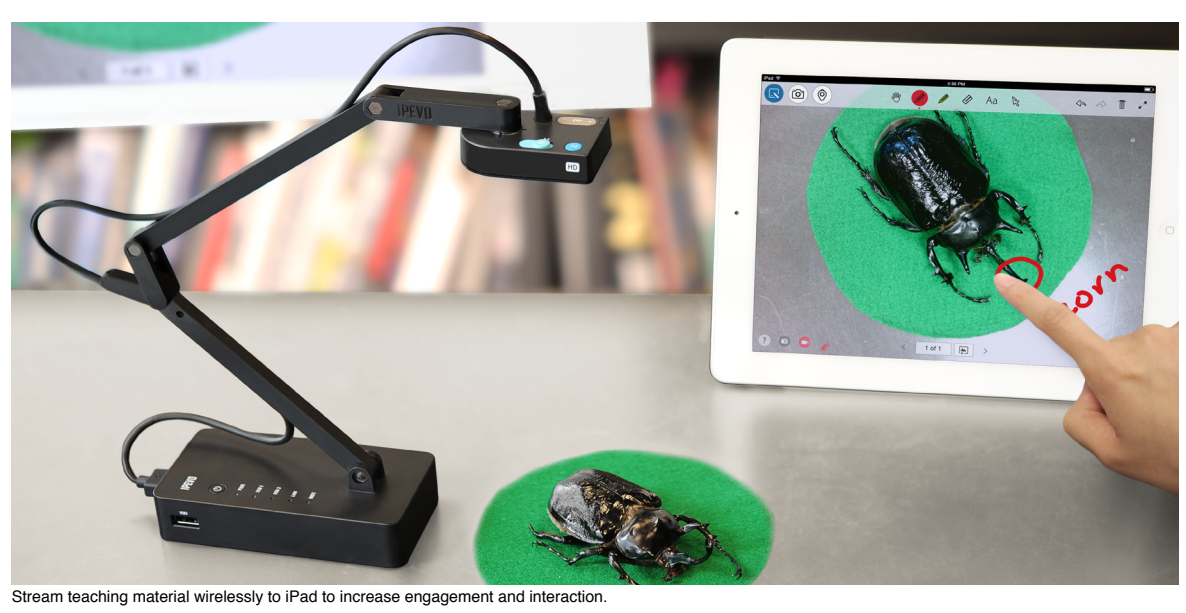

iZiggi-HD captures all your teaching material documents, textbooks, artworks, devices and 3D objects - and wirelessly streams real-time video directly to your iPad.

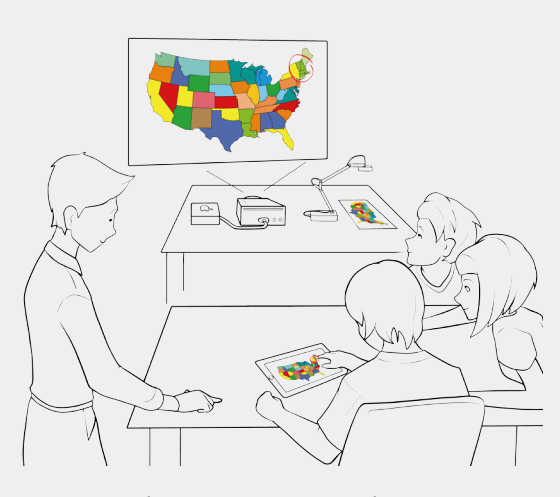

### Share From Anywhere

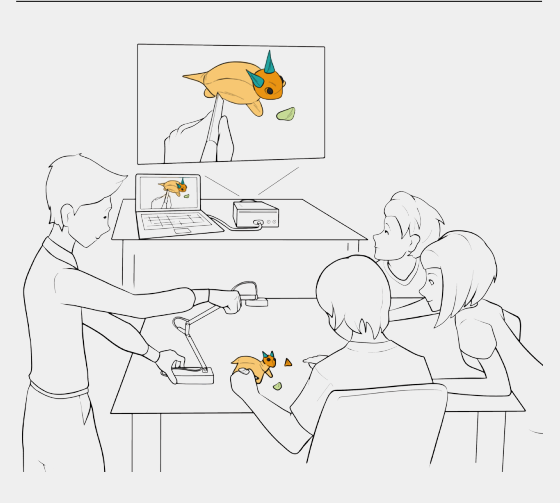

#### Everyone Can Participate

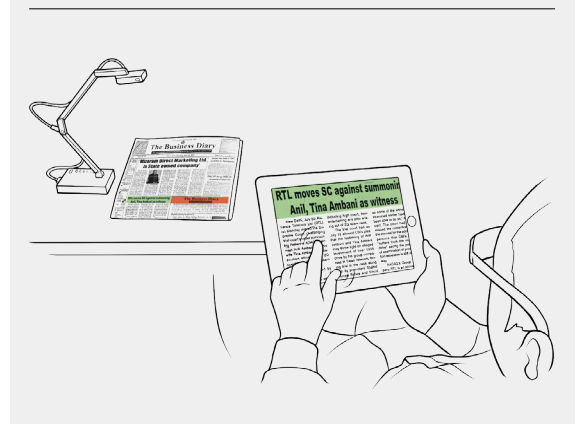

A Perfect Tool For Seniors And The Visually Impaired

**ACCESSORIES**

### **The Dual Mode Doc Cam.**

The VZ-1 HD Doc Cam puts the choice in your hands for teaching, demonstrations and presentations no computer required. Use a VGA connection to stream high-def live images directly to your projector, or connect to PC or Mac via USB. With its combination of affordability, ultra-intuitive operation, and light weight, VZ-1 HD holds a decisive edge over conventional standalone Doc Cams.

- 
- · Mac & Windows PC compatible
- · Max shooting area: 13″ x 9.6″ (330 x 245 mm)
- · L x W x H: 3.54″ x 3.54″ x 10.24″ (90 x 90 x 260 mm)
- · Weight: 2.2lbs (985 g)

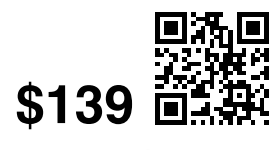

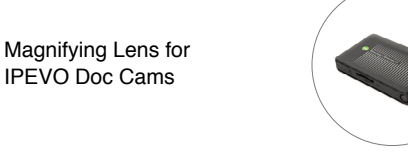

WS-01 Wireless Station

![](_page_4_Picture_6.jpeg)

# **VGA/USB Doc Cam Delivers Dual-Mode Versatility To Educators**

**VZ-1 HD VGA/USB Dual-Mode Document Camera** www.ipevo.com/vz-1 Model #5-861-2-08-00 \$ 139

**7** | **www.ipevo.com Tel 1-408-490-3085 Fax 1-408-516-8168 Email sales-america@ipevo.com** 

Scan Kit

#### *01 03 05*

![](_page_4_Picture_40.jpeg)

#### **Direct Projection Without the Clutter**

VZ-1 HD captures documents and live images and sends them directly to your projector no computer required. VZ-1 is also compatible with most TVs and monitors with a VGA input. Easily share documents, textbooks, artwork, 3D objects, and devices with digital screens.

![](_page_4_Picture_16.jpeg)

#### **Connect to Your Computer via USB**

Turn VZ-1 HD into your own personal assistant by connecting to your computer via USB. Scan tests and worksheets, capture material for demonstrations, share educational apps on iPad and much more. You can also take advantage of IPEVO Presenter software, which is packed with additional features and image customizations.

![](_page_4_Picture_37.jpeg)

#### **Single Focus Brings iPad to Life**

The Single focus mode of VZ-1 HD is ideal for demoing educational apps on the iPad. Capture hand gestures, drawing, writing, and all types of interactions without having to worry about focus.

#### **Small Footprint, Big Impact**

VZ-1's small footprint allows you to do more with a limited amount of space. Its base won't take up too much of your desk, and the unit can be folded together and transported between home and office or between classrooms.

![](_page_4_Picture_43.jpeg)

**270° Swivel Head, Perfect for Hands-On Learning**

VZ-1 HD's multi-jointed swing-arm and swiveling head give you the freedom to place the camera anywhere you need it without the hassle of tightening knobs or otherwise locking the stand. VZ-1 HD's uncomplicated design ensures your time is spent on teaching,

not on fiddling with controls.

#### **High-Def Capture, Swing-Arm Convenience**

VZ-1 HD features a 5.0 Megapixel camera and offers a range of high-definition resolutions — up to 2592 x 1944 pixels on PC or Mac, and 1920 x 1080 pixels using VGA. And with the camera's special multi-jointed swing-arm, it's never been easier to adjust your shot and capture your subject in stunning detail.

![](_page_4_Figure_20.jpeg)

![](_page_4_Picture_21.jpeg)

![](_page_4_Picture_24.jpeg)

![](_page_4_Picture_44.jpeg)

*Conventional Doc Cam* **VS.** *VZ-1 Doc Cam*

![](_page_5_Picture_5.jpeg)

www.ipevo.com/p2v\_microscope\_adapter Model #A-854-2-08-00 \$19

# **The Professional-Quality USB Document Camera**

## Ziggi-HD Document Camera **With the Camera** www.ipevo.com/ziggi Model #5-849-2-08-00 \$94

**9** | **www.ipevo.com Tel 1-408-490-3085 Fax 1-408-516-8168 Email sales-america@ipevo.com** 

### **Versatile, Powerful, and Compact USB Document Camera — At a Price That Will Surprise You**

Height Extension Stand

![](_page_5_Picture_38.jpeg)

## **Height Extension Stand for P2V USB Document Cam**

![](_page_5_Picture_24.jpeg)

![](_page_5_Picture_25.jpeg)

Point 2 view usb document camera and accessories

· Multi-jointed stand positions camera for documents, objects, and hands-on demonstrations · 2 Megapixel camera; macro mode for exceptional images from as close as 2" (5 cm) away · Custom software and one-touch snapshot feature for capturing images to your hard drive · Continuous or single-click autofocus for sharp, clear text and details, every time · Robust IPEVO Presenter software with a complete image capture toolkit

![](_page_5_Picture_17.jpeg)

- · Attach your Point 2 View (P2V) camera to the microscope eyepiece to share with the whole class
- · Four flexible adapters in total to fit the majority of microscopes
- · Adapters for both straight eyepieces and angled (reflected) eyepieces
- · Fits both 28mm- and 33mm-diameter eyepieces
- · **NOTE:** This is an accessory for the Point 2 View USB Document Camera, which is sold separately.

![](_page_5_Picture_33.jpeg)

Magnitying Lens for<br>IPEVO Doc Cams Wireles Wireless Station

## **Microscope Adapter for P2V USB Document Cam**

www.ipevo.com/p2v\_stand Model #5-831-2-01-00 \$ 24

- 
- 
- 
- 

# **The Most Affordable Document Camera**

## **Point 2 View (P2V) USB Document Camera** www.ipevo.com/p2v Model #CDVU-03IP \$ 69

![](_page_5_Picture_14.jpeg)

·2X magnification to bring tiny details to life with your P2V, VZ-1, Ziggi-HD or iZiggi-HD Document Camera · Hold it flat against your subject; mounts on the front of the document camera body

- · Art, science, history, or mathematics you'll find dozens of uses for the Magnifying Lens
- · Built-in LED light gives your subject the illumination it needs for projection

www.ipevo.com/magnifying\_lens Model #A-864-2-08-00 \$19

![](_page_6_Picture_17.jpeg)

![](_page_6_Picture_11.jpeg)

![](_page_6_Picture_12.jpeg)

![](_page_6_Picture_13.jpeg)

![](_page_6_Picture_14.jpeg)

# **Magnifying Lens for IPEVO Doc Cams**

· **Note:** This is an accessory for the P2V, VZ-1, Ziggi-HD or iZiggi-HD camera. Camera sold separately WORKS WITH

- · Upright support for faster, more convenient capture
- · Mount documents, books, iPads, receipts, business cards, and more
- · Project teaching materials and swap them quickly and easily
- · Can also be used to aid in digital magnification and text enlargement
- · Eliminates unwanted glare and camera shadow
- · **Note:** This item is intended to be used with an IPEVO document camera, which is sold separately

www.ipevo.com/scan\_kit Model #5-856-2-08-00 \$29

## **Scan Kit for IPEVO Doc Cams**

![](_page_6_Picture_16.jpeg)

#### WORKS WITH

# **Document Camera Accessories**

![](_page_6_Picture_3.jpeg)

![](_page_6_Picture_4.jpeg)

# **Price Output Pixel Highest Resolution Max Shooting Area Max Shooting Area with Extension Stand Video Recording Bulit-in LED Lights Bulit-in Microphone Snapshot Key Digital Zoom Macro Focus Camera Detachable Anti-glare Shield Multi-jointed Stand Software Weight**

**Accessories**

**System Requirements** 

![](_page_6_Picture_645.jpeg)

# **IPEVO Document Camera Comparison**

#### **Charge Four iPads at the Same Time Using a Single Wall Socket**

The USB SuperCharger gives you the power (literally) to charge up to four iPads at the same time. And it's all possible with a single device using a single standard wall socket, leaving the other socket free for your other devices. Don't use cumbersome power strips, and don't hog up all your sockets. Get smarter power with the USB SuperCharger.

### **The More Nimble, More Affordable Charging Station**

The USB SuperCharger is the smaller, more mobile version of the charging cart that's just right for the needs of a single classroom. It can be carried to any classroom, providing instant power for iPads getting low on batteries. And with just a shelf or some table space, the USB SuperCharger can act as a charging station all its own. A classroom's iPads can be kept organized and fully charged in a spacesaving way. And best of all, USB SuperCharger costs much, much less than the charging cart.

#### **Portable SuperPower**

Running low on juice during a meeting, presentation or lecture? The USB SuperCharger is small and portable enough to easily swap between tables or between rooms. Simply set up the USB SuperCharger on your table or desk and everyone at the meeting can enjoy charging convenience for their devices without bringing an adapter. Plus, no more hunting for wall sockets!

#### **Safety First**

IPEVO SuperCharger fully charges 4 iPads simultaneously. In the same time frame, chargers of other brands is only capable of recharging 48% ~ 63% of 3 iPads' battery, with the 4th iPad left completely uncharged.

**UL certified with over-heat and over-current protection** When it comes to electrical products, safety always comes first. So, when choosing the charger, don't forget to check the UL certification on the label, which tells you that the device has been tested and won't short out or do anything electrically funky.

#### **High Speed**

**Four Full 2.1A Charge Ports faster than other brands**

Some charging devices can charge multiple iPads, but they might have only 1 or 2 charge ports rated at a full 2.1 amps, which is what iPads need to charge at the fastest speed (as with the standard Apple adapter). So, finding a charger with all ports rated at 2.1 amps is essential for maximum efficiency.

#### Tips on the Right Charger

#### **Maximum Power Output of 2.1 Amps for Each USB Charge Port - No Power Compromises**

The thing that makes the USB SuperCharger special is that each of its 4 charging slots features a full 2.1 amps. That means the iPads are charging at full speed. You might be familiar with chargers which deliver a weak, slow charge because 2.1 amps is being spread to 2 or more iPads. That's not the case with the USB SuperCharger. Speed is never compromised.

### **Ideal for Keeping Your Students' iPads Charged in 1-to-1 iPad Programs**

With the USB SuperCharger, you can turn any table into a 4-student charging station with plenty of power for your interactive curriculum. Charge multiple iPads while they're being used, or hook them up during breaks or between subjects.

![](_page_7_Picture_13.jpeg)

**USB SuperCharger For Charging Up To 4 iPads At Once** www.ipevo.com/supercharger Model #5-148-2-8001 \$ 59

![](_page_7_Picture_4.jpeg)

**46** Now we are able to use multiple iPads in our classroom throughout the day without worrying about the batteries dying. Charging 4 of my 7 iPads at one time each night is helping free up more iPads for center, group, and individual work. My students are able to create movies, use the web, and interact with one another more on their blog now that they have more iPads available to use each day."

 And here's how teacher Nancy Hoatson from Sutherland Public School in Nebraska characterized her use of the USB SuperCharger: **44** I am astounded by the speed and

![](_page_7_Figure_9.jpeg)

![](_page_7_Picture_25.jpeg)

![](_page_7_Picture_26.jpeg)

# **A Better Way To Charge Mutiple iPads**

**IPEVO SuperCharger (4 full 2.1A charger ports)**

**Other Brand**

![](_page_7_Picture_57.jpeg)

# Time needed to charge 4 iPads from 5% to 100% battery

![](_page_7_Picture_36.jpeg)

**14**

![](_page_7_Picture_58.jpeg)

# **How To Put A Charge Into Your Classroom With The USB SuperCharger**

More and more teachers are using iPads in the classroom, whether it's for special projects or for everyday lessons. And when you get that many tablets together — and that many young students who may or may not have perfect charging habits — keeping all the iPads charged throughout the day becomes a huge challenge.

 That's why IPEVO introduced the USB SuperCharger. The USB SuperCharger is a convenient 4-slot charging station that will keep those iPads juiced. Using just a single wall socket, teachers can keep up to 4 iPads charging.

 And the best part is that each of the USB SuperCharger's 4 charging slots can charge at the full 2.1 amps an iPad needs for the quickest and most efficient charge. Other brands cut corners by spreading that same 2.1 amps out to 2 or more slots. But with

USB SuperCharger, all four slots give an iPad maximum charge.

 Given its 4 slots and full charge speeds, the USB SuperCharger is all about smart battery management. You can keep the USB SuperCharger out on a desk or tabletop as a dedicated charging station. Neither the teacher nor the students have to fish around for an extra adapter or hunt for a spare wall socket.

 When's the best time and what's the best schedule for charging? You'll quickly discover what works best in your classroom. Keep the iPads plugged in while students are using them, and you'll never have to worry about dead batteries stopping a lesson. Or, plug the iPads in between activities (or at night) so they never get low. You can even keep a few extra iPads charging on reserve so you can swap out any iPads on low batteries. That

way, the lesson is never interrupted.

 Through the IPEVO Wishpool program, we learned how teacher Dee Hamlet from St. Joseph Catholic School in Marion, Iowa uses the USB SuperCharger in her classroom:

versatility of the IPEVO USB

SuperCharger. I am able to charge four of my iPads at the same time in a fraction of the time it takes to charge one device. I can charge any device that has a USB charger. I have 5 iPads and 25 students and this charger has changed my classroom, making all my resources accessible all day long."

How will you use your USB SuperCharger? Check it out at www. ipevo.com/SuperCharger and discover how it could change your classroom.

*Victoria Schleier, St. Joseph Catholic School Jen Leban, Sandburg Middle School Jean Benassi, Stone Creek School*

## **Charging Station in Action**

![](_page_7_Picture_29.jpeg)

![](_page_7_Figure_24.jpeg)

What's the IS-01 Interactive Whiteboard System? It's a simple and affordable two-piece system that can turn your whiteboard (or other projector surface) into an interactive whiteboard. It does so by interfacing with your computer to control mouse movement and software apps. But explaining how IS-01 works is one thing. What can it actually do? Here are 39 real-life examples (many inspired by stories from our customers) of the IS-01 in action as it transforms learning in the classroom.

One half of IS-01, the Interactive Pen, behaves like a mouse, transforming any surface into a touchscreen. Because the Pen is compatible with so many apps, the only limit is your imagination. If you can run it on your computer, chances are you can project it and then interact with it at the board.

"Magic Wand," "Magic Pen," "Special Pen" – we've heard the IS-01's Interactive Pen called all sorts of things. And what it does really is a sort of magic. Students can interact with material directly and see immediate results from their very own wave of the "magic wand." The result? Excitement and engagement like never before.

Interactive whiteboards give students a chance to virtually arrange objects, digitally draw, and otherwise get "hands on" in order to visually understand the concepts taught in class. For example, read Sandra's account (ipevo.com/ wishpool/story/338) of how she used IS-01 to teach the concept of one-point perspective.

Have a PowerPoint presentation or something similar? It's easy to step through your presentation with IS-01. Plus, use the Interactive Pen as a pointer to focus your viewers on key points of interest.

Demonstrate software on the big screen so your students can see each step as you do it – and all without being tied to the computer.

![](_page_8_Figure_17.jpeg)

Create a handwriting worksheet or template, or grab one from an online resource. Project the worksheet, then have students go to the board to complete the worksheet. They'll be practicing their handwriting for the benefit of themselves and everyone else.

How cool is this? With an IPEVO doc cam like the Ziggi-HD, you can capture real-time video of documents, textbooks, artwork, 3D objects, math equations, or anything else. Then, take it to the next level by using IS-01 to annotate the image. Add text boxes, lines, circles, highlights and more. IPEVO's free Annotator software has it all covered.

Did we mention you can also annotate live videos to enhance lessons? IPEVO's IS-01 is compatible with YouTube and any media player. Add notes or call attention to certain parts of the screen.

Affix real objects to your whiteboard surface and interact with and annotate them. For example, make a clock face and draw hour and minute hands to teach time to young students.

You can use IPEVO Annotator's capture function to take screenshots of webpages, reading material, or pretty much anything that appears on the screen. Then, you can annotate over the top of it and then save those images (with annotations) into an archive or library for later use – either for you or for your students to refer to. Just make sure you have the proper permissions for those images!

![](_page_8_Picture_38.jpeg)

Here's just one of many interactive apps (solarsystemscope.com/) that let you see the planets in orbit as well as constellations, moons and other cool interstellar stuff. Astronomy apps are made to be played with while students learn through experimentation and discovery, and that's what IS-01 does really well.

Want to add a little spice to a book report? Task students with creating a simple multimedia presentation to accompany their report. They can then use the IS-01 to step through the presentation.

![](_page_8_Picture_45.jpeg)

With its comprehensive maps and integrated photographs, Google Earth can help students explore the Earth's surface in a way that just wouldn't be possible with a world atlas book or a plastic globe. Virtually explore a national park, for just one example.

Cover the answer to math problems, history questions and more with a colored pen trace or shape. You can then reveal the answer by using an eraser tool. It's an elegant way to add a touch of excitement to the usual question and answer session.

Interactive games can really reach reluctant learners or simply those who learn in a different way than others. TeacherLED.com has some highquality (and free) interactive resources for whiteboard use, from math and English exercises to puzzles that improve thinking skills. Check them out.

This interactive tour of the White House (whitehouse.gov/about/insidewhite-house/interactive-tour) is just one of many interactive tours you can take of famous and noteworthy places. For all those places you can't physically visit, why not bring the images and the facts to the classroom in an interactive way instead?

![](_page_8_Picture_28.jpeg)

#### **1.Control your computer remotely – use the Interactive Pen as a computer cursor**

#### **2. Give the students control – engage and excite your class**

#### **3. Teach drawing, including hands-on practice and exposure to art concepts**

#### **4. Power through your PowerPoint presentation**

#### **5. Offer software tutorials – Excel, Word, Photoshop and so much more**

#### **9. Improve their handwriting**

#### **6. Annotate real-time images from an IPEVO doc cam**

#### **7. Annotate and interact with videos, too**

#### **8. Write and draw over posters and props**

#### **13. Build a library of annotated images**

#### **15. Explore the solar system**

#### **16. Have students present their own work in a creative way**

#### **14. Take a trip with Google Earth**

#### **12. Rub and reveal**

#### **11. Try a different approach with interactive games and apps**

#### **10. Go on a virtual field trip**

![](_page_8_Picture_6.jpeg)

![](_page_8_Picture_9.jpeg)

*Wilkins Elementary School, Justice, IL*

![](_page_8_Picture_31.jpeg)

![](_page_8_Picture_34.jpeg)

*Holy Family -St. Ludmila, Cedar Rapids, IA Amboy Middle School, Amboy, WA*

# **39 Interesting Ways For Using The IS-01 Interactive Whiteboard System In Your Class**

There's nothing like a little Trivial Pursuit or Jeopardy!-style trivia to add variety to the day while still keeping the learning going. Post questions and categories on the whiteboard and select (or eliminate) answers with the Interactive Pen.

What's a virtual manipulative? These are objects that can be manipulated digitally (in this case, with the Interactive Pen). This can include, for example, cubes which can be separated and moved to help teach fractions, measurements, geometry and more.

Shapecollage.com has an easy and free program to make photo collages with a few clicks. Collages are great as "icebreakers" for students to introduce themselves (their interests, their family, their pet) at the start of the school year, for just one example.

![](_page_8_Picture_75.jpeg)

Which of the animals depicted on the screen are mammals and which are reptiles? Students can approach the board and move the animal images into distinct groups using the Interactive Pen. Of course, this could work for many other subjects, too.

Place a couple dozen word fragments on the board and see how many words the students can make by combining the fragments into a single word. For example, if "chem," "i," and "stry" appeared as three of the fragments, students could combine them with the Pen to form the word "chemistry."

The IS-01 can complement and enhance your regular lesson. If you're doing a unit on Edgar Allan Poe, why not use Google Earth to see where Poe lived? Check out images on the web of Poe himself or of artistic renderings of scenes from his famous stories. Navigate and listen to a reading of "The Raven" performed by a professional actor. The possibilities really are endless.

While students are using their own graphing calculators at their desks, use your own interactive version of the calculator on the whiteboard so students can understand the operations and follow along.

Have students match up foreign language phrases to images, label diagrams, identify parts of speech, click on audio samples and video clips, or engage in any number of activities to make foreign language study more multimedia and more meaningful.

Students with limited motor skills, as well as younger students, may have an easier time using the Interactive Pen to start and use applications rather than a mouse. These students might also enjoy drawing or writing with broader gestures on a larger surface.

iGoogle may have been discontinued in 2013, but there are still good alternatives out there (like NetVibes) for creating dynamic, customizable content on a single page (dashboard) or small handful of pages. Today's schedule, slide shows, learning app of the week, important notes, monthly calendar, quotation of the day – these could all be displayed and interacted with through your IS-01 system. It'd be an awesome way to start the day and get everyone on the same page.

Create and share poems, individually or as a class. Discover age-appropriate poems from students and from professional poets through a site like GigglePoetry.com. Also try Seussville. com for colorful, interactive activities based on the work of Dr. Seuss.

![](_page_8_Picture_80.jpeg)

How would a famous scene from a play or book be staged? What props, costumes, scenery and actors would be involved? This is just one of countless scenes that could be recreated through creative use of drag-and-drop images.

With IS-01, you have the full power of the Internet at your disposal, so why not use it? Navigate Wikipedia or anything else with ease. Or, pose a question and conduct a group research session to find the answer with the Internet to prepare students for doing the same at home.

Students love those times when they're in control of learning. With just a little bit of know-how and time, students can be taught to create their own interactives to challenge fellow students. They can even create games like mazes, trivia, vocab builders and

matching games.

Take an essay from one of your students and correct it in real time for the benefit of the class. You'll get the chance to teach about better essay construction as well as introduce students to proofreaders' marks.

When you use a math app that makes numbers and mathematical symbols movable, you have a way to manipulate and solve algebra problems at the board. Students can come to appreciate order of operations, the fact that negative signs travel with numbers,

and much more.

Create an interactive scoreboard for inclass competitions to keep the lessons fresh and exciting. You can also use a digital stopwatch for time-sensitive activities.

There are some fun resources (like JigsawPlanet) that take images and break them into puzzle pieces which can then be manipulated and moved. Great as a reward or recreation activity.

By incorporating interactive elements to the classroom, behavior can actually improve at the elementary school level as students wait their turn for a chance at the board. Check out wishpool story 317 (www.ipevo.com/ wishpool/story/317) to see how Ms. Gunnell characterized the change in her classroom after the IS-01 was put to use.

Have students take turns contributing to a running story by adding their own sentence or word to the board. It's an effective way to build storytelling skills and get everyone involved.

Put a jolt into English class by making it interactive. Many apps out there feature "parts of speech" questions in which students must pick out the correct word or punctuation mark.

Virtual pianos, interactive sheet music, and apps like GarageBand are just some of the options out there when it comes to teaching and creating music. Whether it's serious songwriting or playful experimentation (like the mesmerizing ToneMatrix tool website), interactive music never gets old.

During independent study time, encourage students to approach the board and write down anything they've found interesting or useful (like a math formula) for the day's lesson. Save these "group notes" in order to refer back to them later.

#### **17. Enjoy trivia time 23. Take advantage of virtual**

**manipulatives**

#### **29. Create and share photo collages**

#### **34. Group objects together**

#### **35. Pump up word skills with a word builder**

#### **36. Supplement your normal lesson**

#### **37. Demonstrate a calculator or other instrument**

#### **38. Enhance your foreign language lessons**

#### **39. Assist students with limited motor skills**

#### **30. Develop an interactive dashboard for the class**

#### **31. Host a Poetry Session**

#### **32. Recreate a scene with dragand-drop**

#### **33. Wiki it!**

**24. Empower students to create** 

**their own interactives**

**25. Mark up an essay**

**26. Make algebra more interactive**

#### **27. Keep score, mark time**

#### **28. Solve virtual jigsaw puzzles**

#### **18. Improve classroom behavior**

### **19. Create group stories**

#### **20. Identify parts of speech**

#### **21. Teach music**

#### **22. Encourage group note taking**

![](_page_8_Picture_51.jpeg)

![](_page_8_Picture_58.jpeg)

*Capitol Hill Gifted & Talented Magnet, Saint Paul, MN*

![](_page_8_Picture_87.jpeg)

![](_page_9_Figure_1.jpeg)

We wanted to see how the IS-01 Interactive Whiteboard System from IPEVO stacked up against traditional markers for<br>Chalkboards and whiteboards. From visibility to clean-up, what are the pros and cons of using one versus th Let's take a look at a comparison test between the IS-01 and the liquid board markers found in many classrooms.

# **IS-01 Interactive Whiteboard Versus Traditional Whiteboard Markers**

#### **Colors**

As any teacher will tell you, using different colors at the board really gives you a boost because you can emphasize and clarify material faster and easier. Naturally, there are many different-colored markers out there, but realistically, most classrooms might have two or three different colors at any one time. Through the free companion app to IS-01, IPEVO Annotator, you can draw with thirtysix different selectable colors.

#### **Visibility**

Colors are vivid and bright in Annotator, so you're not really suffering a downgrade in that department by going digital. It may take a small amount of time to get good with the IS-01's Interactive Pen, but after that, your handwriting or drawing won't really be hindered versus a marker. This is a tie.

#### **Line thickness**

Like color, line thickness helps differentiate material. This is one area where IS-01 shines. Annotator features

11 selectable line thicknesses with a draggable slider. Many traditional markers have a triangular tip so you can draw with 2 different thicknesses, but that's about it. IS-01 gets the nod here.

#### **Messes**

Today's markers don't have the strong odor or potential environmental impact of yesteryear's, but they do still leave some residue. And as teachers know, marks left on the board too long leave an imprint that will need a more thorough cleaning than what the everyday eraser can do. With IS-01's digital drawing, you don't have any of those concerns. And don't forget, IS-01 never has the chance to stain a shirt or pants!

#### **Starting over**

Markers wipe away quickly and easily so you can start right in with new material. With IS-01, it's equally as easy. One click on the trashcan icon in Annotator will erase all marks, or you can selectively erase marks with the eraser tool. You also have an Undo function to go back a step.

#### **Durability**

Markers have a limited shelf life and will run out of ink eventually. Markers with attached caps will slowly dry out over time, and markers accidentally left uncapped will dry out that much faster. Even markers with replenish kits will eventually suffer from worn-out tips. None of that really applies with IS-01. The rare battery replacement for the Interactive Pen is all you need to keep the drawing going.

#### **Permanence and saving your work**

The same quality that gives markers an advantage – easy to wipe away and start over – leads to a distinct advantage for IS-01. Through Annotator, you can create and save "boards" at any stage of your drawing/ presentation. These boards are saved to the hard drive and can be viewed later. You can also do full screen or selective screen captures. With markers, your only option is to take a picture of the board before you wipe the marks away. It works, but it's not

nearly as elegant as saving right to hard drive.

#### **Cost**

As we've mentioned, liquid markers dry up and have to be replaced. The average marker set costs \$14, and if you go through 10 sets a year, that's \$140, or about the cost of the IS-01 at \$149. Considering that IS-01 is a one-time purchase that doesn't need replacing, the IS-01 will pay for itself after Year 2 and continue saving you money beyond that.

#### **Conclusion**

The IS-01 Interactive Whiteboard System holds its own against traditional chalkboard and whiteboard markers in terms of visibility and ease of use, and it brings a few new advantages to the table that markers can't quite match. Educators and businesspeople might just be "drawn" to the IS-01 for these reasons – pun definitely intended.

## **Using The IS-01 Interactive Whiteboard System For Teaching Visually Impaired Students**

We've gotten lots of feedback from teachers asking how IPEVO Doc Cams can help their visually impaired students in the classroom. Let's discuss some simple setups that could help your students see teaching material better.

A bove, we covered some classroom<br>solutions using IPEVO doc cams for visually impaired students. In this entry, we'll explain how to use the IS-01 Interactive Whiteboard System for the same purpose. The IS-01 setup is a little more complicated but it comes with a couple benefits, including realtime annotation of your material. This setup is also beneficial to students who might have trouble seeing marker lines on your conventional whiteboard.

 This is great for anything from learning games to presentations and beyond.

 For this setup, you'll need IS-01, a laptop, a monitor, a classroom projector and the IPEVO Annotator software which you can download for free. Here are the steps:

1. Connect the IS-01 Sensor Cam and make sure it has a clear view of your whiteboard surface.

2. Run the IS-01 calibration app from the CD. In a couple of steps, you'll ensure your IS-01 is operating accurately.

3. Run IPEVO Annotator. Annotations like text boxes, lines, shapes and highlights will appear on screen in real time to enhance and clarify your lesson.

4. Finally, use a VGA splitter cable to split the signal from the computer. Connect it to both your projector and to an extra monitor for your student.

![](_page_9_Picture_68.jpeg)

Real-time annotations will appear on visually impaired student's monitor as well as the whiteboard surface for the rest of the

5. Your material as well as real-time annotations will appear on your visually impaired student's monitor as well as the whiteboard surface for the rest of the class. Pretty cool, huh? But keep in mind that your physical gestures at the board won't be represented on the student's screen.

 We hope either a doc cam or IS-01 solution (or both) can work in your

classroom to accommodate the needs of your visually impaired students. If you have questions on any of these setups, don't hesitate to email cs@ipevo.com for help and suggestions. And if you do use one of these solutions, we'd love to hear about it! Until then, good luck and have fun.

 As you can see, there are many options available to you depending on the needs of your visually impaired students, your available technology, your room setup, and your budget. Choose the solution that's best for you.

 You can also consider using IPEVO's IS-01 Interactive Whiteboard System for your visually impaired students, which is covered in our IS-01 entry. Whatever you choose, IPEVO is ready to help everyone in class see and understand your material.

![](_page_9_Picture_57.jpeg)

If you feel like the iPad screen might be too small, you can also connect iPad and iZiggi-HD to an LCD monitor.

1. Follow the "iZiggi-HD and iPad" steps above.

#### **iZiggi-HD, iPad and a monitor**

IPEVO Solutions for Visually Impaired Students

The iZiggi-HD Wireless Document Camera streams wirelessly right to iPad, so this setup might be the most versatile. If you have iPads in the classroom, this could be the solution for you.

1. Turn on iZiggi-HD.

2. In iPad, tap Settings, then tap Wi-Fi. Choose iZiggi-HD from the available networks. Now iZiggi-HD and iPad are communicating.

3. Download and run the free IPEVO Whiteboard app from the App Store. Captured images from iZiggi-HD will be displayed in Whiteboard.

2. Connect iPad to your monitor using an adapter. 3. Now iZiggi-HD's video will be displayed on iPad and mirrored on your monitor. 3. Now real-time video will appear on the monitor. But keep in mind you can't record video in this setup, and there's no digital zoom.

4. Your student can hold iPad for a clear and personal view of material. They can even pinch zoom for a closer view.

#### **iZiggi-HD and iPad**

If you have a monitor (or TV) but not a spare computer, don't worry. Use the VZ-1 Dual Mode Doc Cam to display material, particularly small print. 1. Plug in your VZ-1 Doc Cam and press the Power button.

2. Connect your VGA cable to VZ-1, then connect the cable to your monitor's VGA input.

#### **VZ-1 and a monitor**

Capturing teaching material (like what's written on the whiteboard) and then displaying it on a computer screen is one solution that might work for your classroom.

1. Connect one of IPEVO's document cameras, like the Point 2 View or Ziggi-HD, to your student's computer via USB. 2. Launch the IPEVO Presenter software, then enter Full Screen mode. 3. Now your student can watch live video of your lesson on their own screen. Use Presenter's 6x digital zoom to get even closer. You can even record video for later using the new version of Presenter.

#### **Doc Cam and computer**

![](_page_9_Picture_59.jpeg)

iZiggi-HD's video displayed on iPad and mirrored on monitor.

**For bigger and better text, use the VZ-1 Doc Cam.** With the camera's multi-jointed arm you can position the camera just right and then adjust as needed.

 To quickly summarize, IS-01 turns your existing whiteboard or flat surface into an interactive whiteboard. It does this by capturing movements you make with an Interactive Pen, and then translating those movements into mouse clicks and cursor movements. In this way, your computer's operating system and most software applications can be controlled remotely at the board.

# **Helping Visually Impaired Students With IPEVO Tools**

*Solutions for Teaching Visually Impaired Students on a Limited Budget in Your Classroom*

## **How To Use Your Document Camera To Teach Visually Impaired Students**

As of December 2014, Wishpool has received over 4,100 technology "wishes" and has fulfilled over 2,250 of them. To read these inspiring wish stories and to make a wish at no charge, visit www.ipevo.com/wishpool. 同為保固

Wishpool is a pioneering program from IPEVO with one goal in mind: getting education technology into the hands of more teachers. We do this by giving away IPEVO teaching tools to deserving educators at no charge. By simply "making a wish" through Wishpool, educators from kindergarten to college can enjoy access to modern technology which makes their jobs easier, and which also makes a real difference in the education of their students.

**44** It is amazing how these two little pieces act just like a regular interactive whiteboard system, without taking up the space. Plus, it's easily portable. This system is super easy to use and our students love it!"

![](_page_10_Picture_6.jpeg)

## **USB SuperCharger-Charge 4 iPads Simultaneously**

The students can manipulate shapes and **,,** figures, play interactive games, and make some awesome presentations.

- **Jennifer Burnett,** Cliff Valley School, GA, USA

![](_page_10_Picture_10.jpeg)

 $I$ *urnett, Cliff Valley School, GA, US* 

class and math class. Whenever they come in they want to know if they get to use the "special pen" that day. Any activity or game I find on the computer we can do now with the whole group on the whiteboard."

- **Barb DeMeulenaere,** Holy Family -St. Ludmila, IA, USA

![](_page_10_Picture_17.jpeg)

**46** ... the most exciting use I have found this fall has been for my students with vision issues. I have several students with vision limitations that make it difficult for them to look back & forth between their work and the big screen. While still projecting the image for the whole class, I can connect iPads to the iZiggi's wifi and those students can see the same  $\alpha$ thing much closer to their eyes. This s such a useful and flexible product."

Wireless Document Camera. We used it with our Coding lessons. They really enjoyed being able to see how each other helped their bee get to the flower."

-**Sarah Reiss,** St. Athanasius, IA, USA

![](_page_10_Picture_27.jpeg)

-**Jennifer Miller,** Fairview Clifton German Language School, OH, USA

![](_page_10_Picture_14.jpeg)

- My class used this tool for interactive science games that go with our FOSS curriculum, as a center during guided math and guided reading." **,,**
- **Angela Manalli,** Cliff Valley School, GA, USA
- We have been enjoying using our **,,** Interactive Whiteboard System. The kids call it our "Magic Wand" and always want to know when they can use the magic wand. It really engages them in the learning and keeps them moving and interactive."
- **Dawn Schechtman,** St. Francis Xavier School, IA, USA

![](_page_10_Picture_39.jpeg)

![](_page_10_Picture_22.jpeg)

 $\Omega$ *H*  $U$ <sub>IS</sub>

## **iZiggi HD Wireless Document Camera**  My students LOVE using this new **,,**

We use it in both our reading skills **,,**

**46** Once we got the USB SuperCharger they **46** The IPEVO Document Camera has changed the way I introduce projects in the art room. Instead of having students squishing around a table to see how to work with clay or how to apply paint, they can see the demonstration through the IPEVO camera projected on a screen. The overall behavior of the classrooms has improved, as well as the quality of student work! We now have the ability for all students to see how a project can be created without getting out of their seats or finding a space to view the work!"

#### -**Tami Rondeau,** Willowbrook & Mitchellville Elementaries, IA, USA

![](_page_10_Picture_31.jpeg)

*IA, USA*

It is easier to show the whole class **,,** student examples, and has cut down on copies I need to make, because we can do the worksheet together using the document camera to project the work page. The students love that I can go from table to table and show off their work."

-**Maija Veihl,** Lakeview Elementary School, MI, USA

> -**Sayers,** Lowell Middle School, IN, **IISA**

We used the camera as a way for **,,** students to show off a project that they were working on in class. I was able to move the camera from group to group, and thus minimize the amount of distraction due to transitioning an entire group of middle school children from one part of the room to the other. The kids were able to share what they were working on as a group, garner feedback, and adjust their practices as needed."

-**Bethany Piety,** Capitol Hill Gifted & Talented Magnet, MN, USA.

...with the USB SuperCharger we have not had one delay due to a 'dead' iPad battery! We are able to charge the iPads right in our classroom and if the batteries get low the students know where to go!"

Deborah Highfill, Cannon Elementary, Texas, USA **66** IT is great to be able to use around the classroom. I can take the camera to the object to show on the whiteboard. It is great to highlight children's work. It's a lot easier than having to hold up a book so that the other children can see."

-**Michelle Hubbard,** Three Creeks Elementary, Lowell, IN, USA

IPevo wishpool

# **IPEVO Wishpool Helps Educators Create Tech-Enabled Classrooms**

# **IPEVO** Wishpool

## **IS-01 Interactive Whiteboard System**

**19** | **www.ipevo.com Tel 1-408-490-3085 Fax 1-408-516-8168 Email sales-america@ipevo.com** 

![](_page_10_Picture_56.jpeg)

**Point 2 View USB Document Camera**

## **Ziggi-HD USB Document Camera**

![](_page_10_Picture_42.jpeg)

-**Felicia Lee,** Pearl High School, MS, **IISA** 

![](_page_10_Picture_70.jpeg)

![](_page_10_Picture_45.jpeg)

*Jodi Johnson, Lakeview Elementary School, MI, USA*

![](_page_10_Picture_52.jpeg)

*Dee Hamlett, St. Joseph Catholic School, IA, USA*

This SuperCharger enabled me to use **,,** many iPads at once with small groups even with low power to several of them. Just another little thing to make life a bit easier."

> -**Daphne Hayer,** Central Elementary School, NC, USA

-**Keri Bath,** Lakeview Elementary, MI, USA

> -**Heidi O'Hanley,** Wilkins Elementary, IL, USA

- These gifts have not only changed how I **,,** teach, but also the learning that goes on in my classroom. Each item is literally utilized everyday. With the document camera, I use it to demonstrate my art lessons and techniques. My students use it to get a closer look at the brush strokes in famous paintings and to share with their peers their completed art projects. I've used document cameras before but never have I seen a document camera display such clear, crisp, high quality images on the screen like this one. It can even display images from an iPad, which was something the document camera I had before could not do."
- -**Deborah Highfill,** Cannon Elementary, Texas, USA

![](_page_10_Picture_77.jpeg)

![](_page_10_Picture_49.jpeg)

My students were very happy to be **,,** able to charge more than a couple of iPads at one time. Now we are able to use multiple iPads in our classroom throughout the day without worrying about the batteries dying."

The size of the camera is perfect for a **,,** teacher's busy desk and it's very easy to use. My students will benefit from this tool in many ways. I am also allowing students to share class projects and class daily activies using the Ziggi-HD. They will not have to go to the board anymore, they will just place their paper under Ziggi-HD and they will be able to correct and evaluate the activities for further learning."

-**Madeline Rodriguez,** Starr's Mill High School, GA, USA

One of the challenges with iPads in the **,,** classroom is being able to keep them charged. The Supercharger solved this problem for us. It has a nice long cord so that students can stay in their own space and continue working while the iPad charges."

-**Jodi Johnson,** Lakeview Elementary, MI, USA

can keep on creating and if need be I can create an iPad station. Students can sit and work; not stand at the cabinet by the wall outlet while the iPad charges. Multiple classes could work on the iPad without me worrying about when I need to charge it."

-**Dee Hamlett,** St. Joseph Catholic School, IA, USA

![](_page_10_Picture_97.jpeg)

*Michelle King, Overdale Elementary, KY, USA*

Wow!! We are so excited that our wish **,,** was granted for our new HDMI to VGA converter. This product allows us to use our Yoga app on the iPad to project on the board for everyone to see and participate in at one time!"

-**Michelle King,** Overdale Elementary, KY, USA

![](_page_10_Picture_92.jpeg)

*Paul Morton, St Joseph's RC Primary School, Mossley, UK*

-**Paul Morton,** St Joseph's RC Primary School, Mossley, UK

## **Microscope Adapter for P2V USB Doc Cam**

## **HDMI To VGA Converter**

![](_page_10_Picture_84.jpeg)

*Sally Webb, Mt. Mourne Middle School, NC, USA*

With my new IPEVO document camera **,,** and microscope adapter, I am able to set up an integrated science and language arts station. Students can visit the center, read about cells, and then respond to creative writing prompts related to the different types of cell images projected on the computer screen."

-**Sally Webb,** Mt. Mourne Middle School, NC, USA

## **WS-01 Wireless Station**

![](_page_10_Picture_89.jpeg)

Giving teacher demonstrations in the **,,** art room on the dry erase board is not very effective. Now with my new IPEVO document camera and Wireless station, I can give demos on actual paper and project it up for my students to see. It also helps to show students work to the class."

The IPEVO Document Camera has changed the way I introduce projects in the art room. **,,**

**,,**

![](_page_10_Picture_72.jpeg)

I don't know how I ever taught with **,,** out a document camera!! "It's the best thing since sliced bread"! I use it with every class I teach! In this photo I am teaching an EC class to tear colored tape and fill in a shape. The large format and the fact that students can watch as I work is spell binding for them."

-**Betsy Lewis,** Oakboro Elementary School, NC, USA

![](_page_10_Picture_65.jpeg)

One assistant came to me to find out if **,,** we had an opaque projector. She was amazed to see how easily the Ipevo Point 2 View could do the same thing. Several teachers have borrowed the camera for demonstrations in their classrooms. I use it to make How-To videos in the media center."

![](_page_11_Picture_277.jpeg)

![](_page_11_Picture_278.jpeg)

![](_page_11_Picture_279.jpeg)

![](_page_11_Picture_280.jpeg)

![](_page_11_Picture_281.jpeg)

![](_page_11_Picture_282.jpeg)

![](_page_11_Picture_283.jpeg)

**Billing Information**

Name:

Address:

Name: Address: City: State: ZIP: Phone: \_ <u> 1989 - Johann Barbara, martxa al</u> Email:

Signature (if charging)

#### **Methods of Payment**

Visa  $\quad \Box$ MasterCard  $\quad \Box$  American Express  $\Box$  Check (U.S. funds; no cash or C.O.D. accepted)

\*Please enter the Credit Card Verification Number on your credit card. For Visa or MasterCard, this number is the last 3 digits printed on the back of your card. For American Express, it is a 4-digit number printed on the front of your card.

![](_page_11_Picture_284.jpeg)

Credit Card Numbers:

Exp. Date: Verification No.\*:

Credit Card Issuer:

Issuer's Phone:

 $\checkmark$ 

**Call** 408-490-3085 | **Fax** 408-516-8168

**Hours of Operation** Mon - Fri from 8:00 a.m. to 4:00 p.m Pacific time

**Mail** 440 N Wolfe Road, Sunnyvale, CA 94085

**Email** sales-america@ipevo.com

**Online** www.ipevo.com

### **How to Order**

**www.ipevo.com Tel 1-408-490-3085 Fax 1-408-516-8168 Email sales-america@ipevo.com** 

# ORDER FORM

# IPEVO W9 FORM FOR VENDOR REGISTRATION

Cat. No. 10231X